# راهنمای کاربر

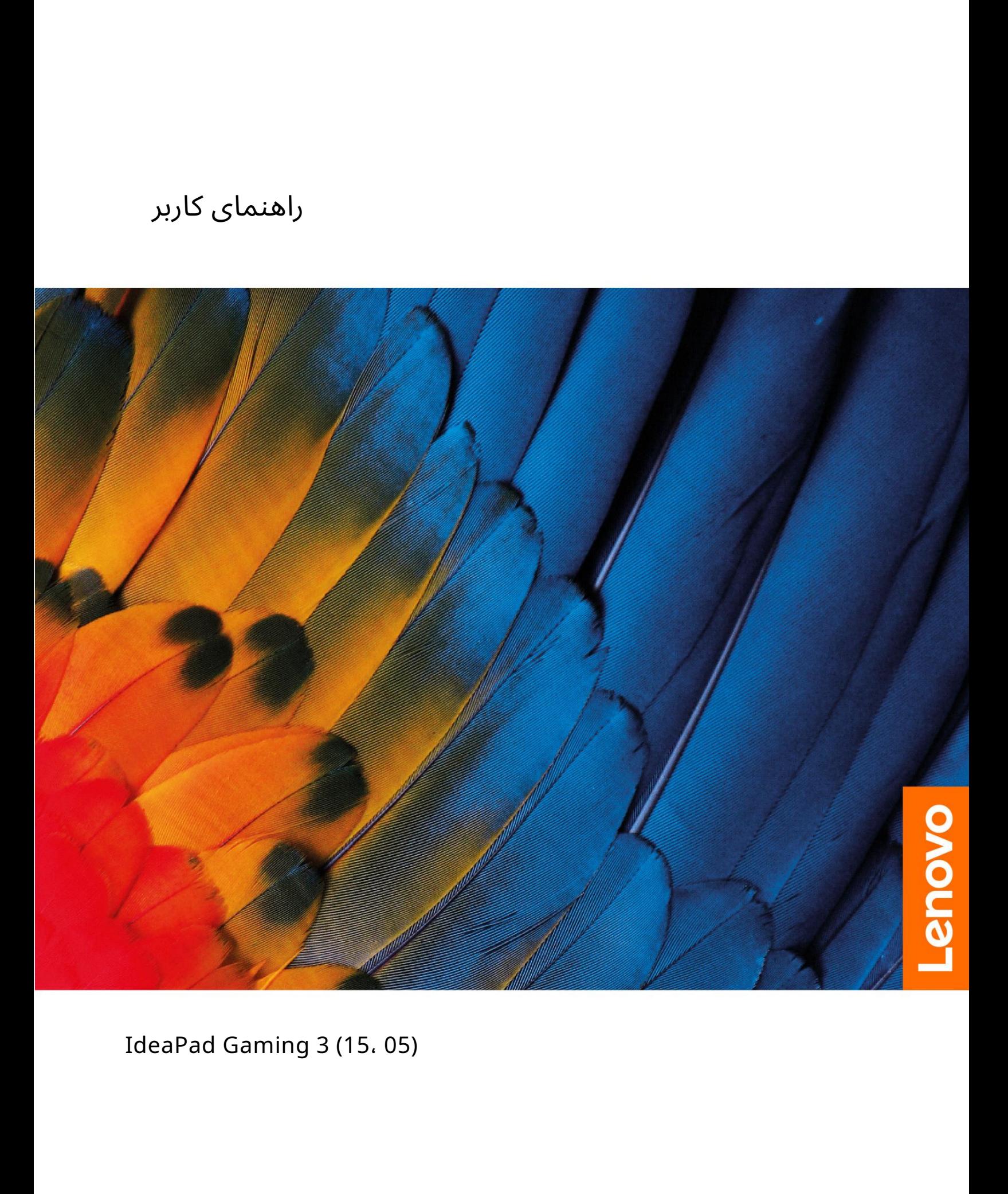

IdeaPad Gaming 3 (15، 05)

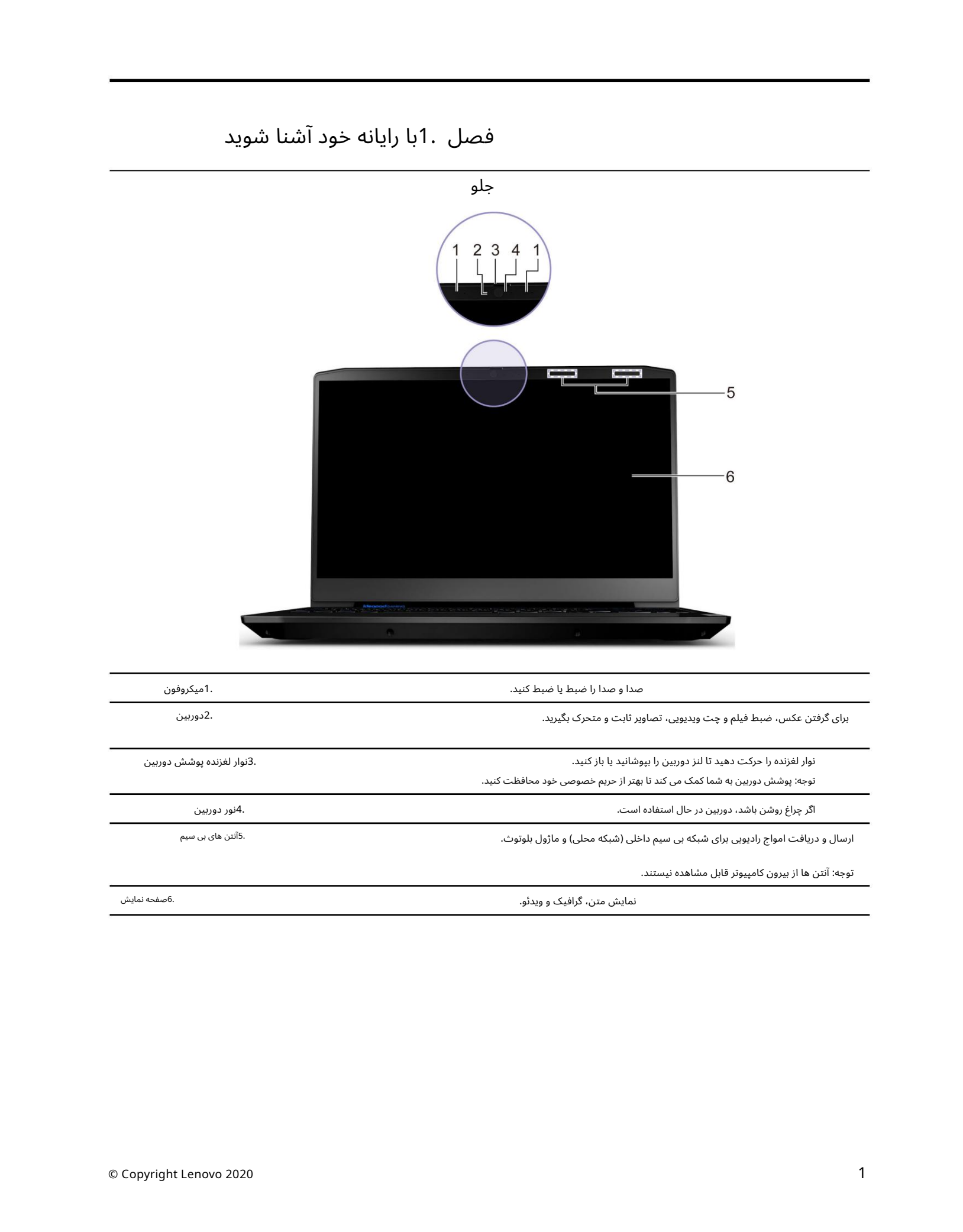

توجه: آنتن ها از بیرون کامپیوتر قابل مشاهده نیستند.

6.صفحه نمایش نمایش متن، گرافیک و ویدئو.

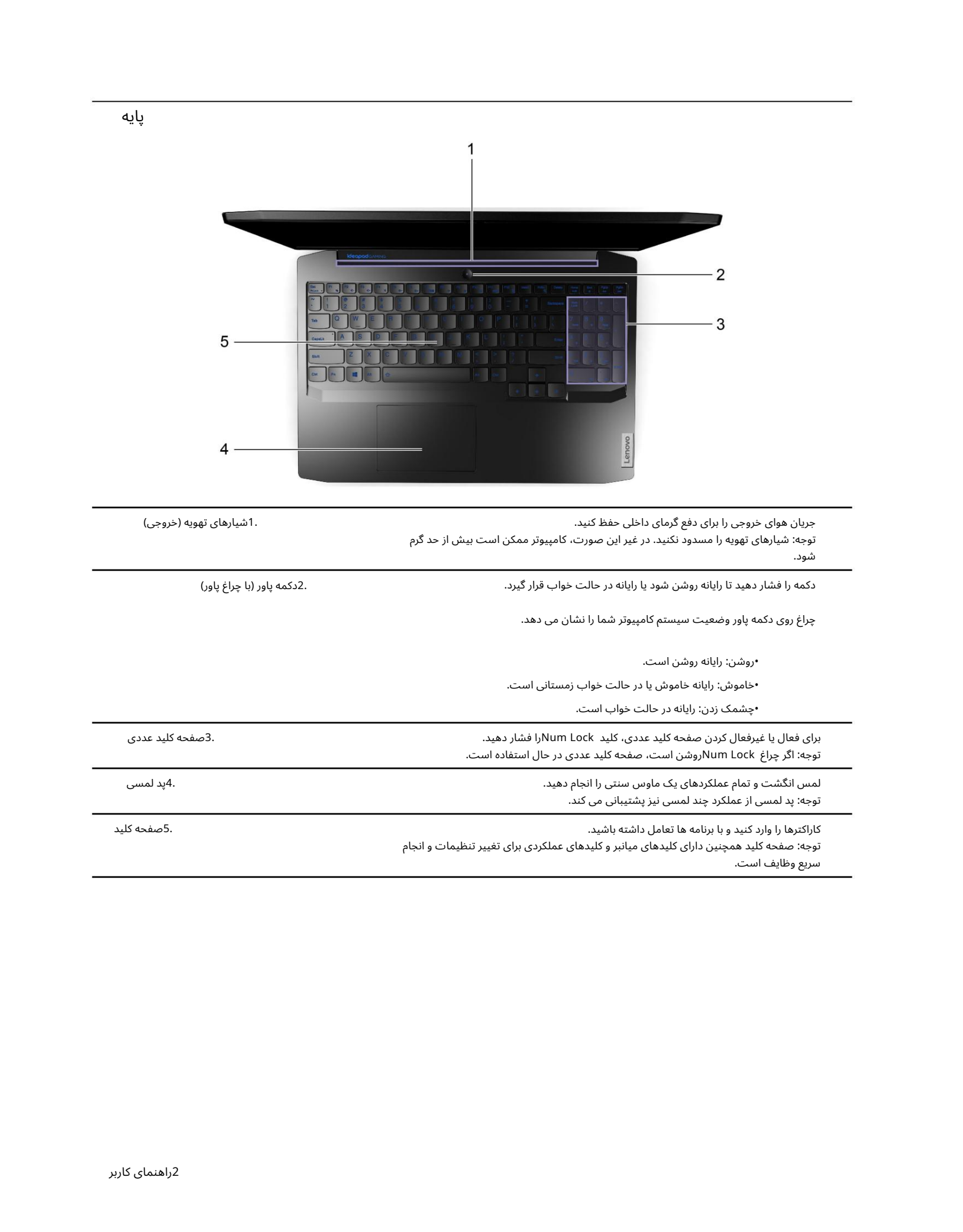

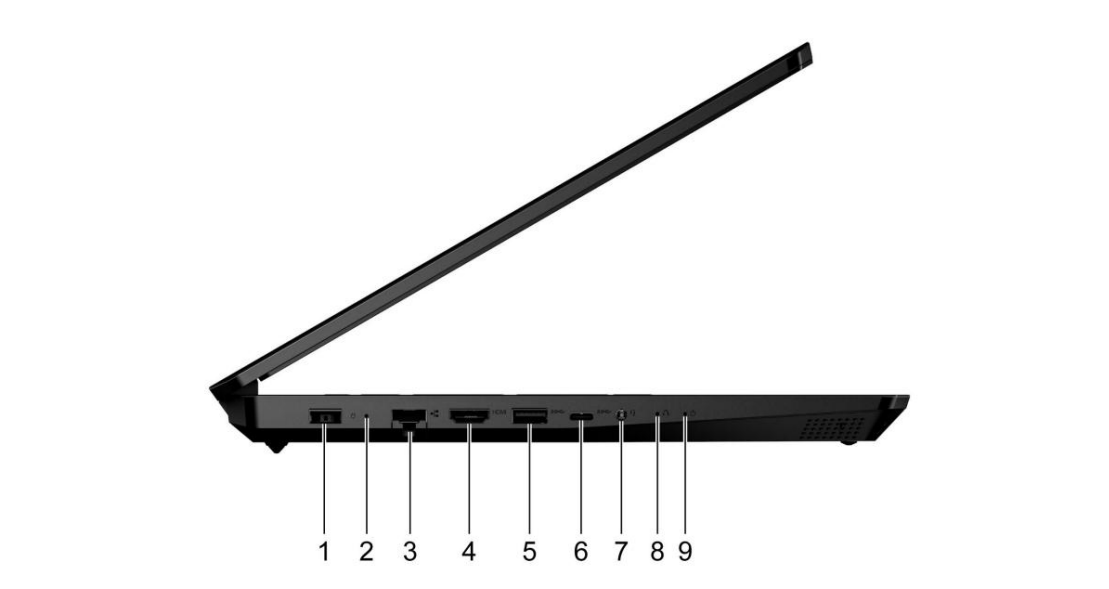

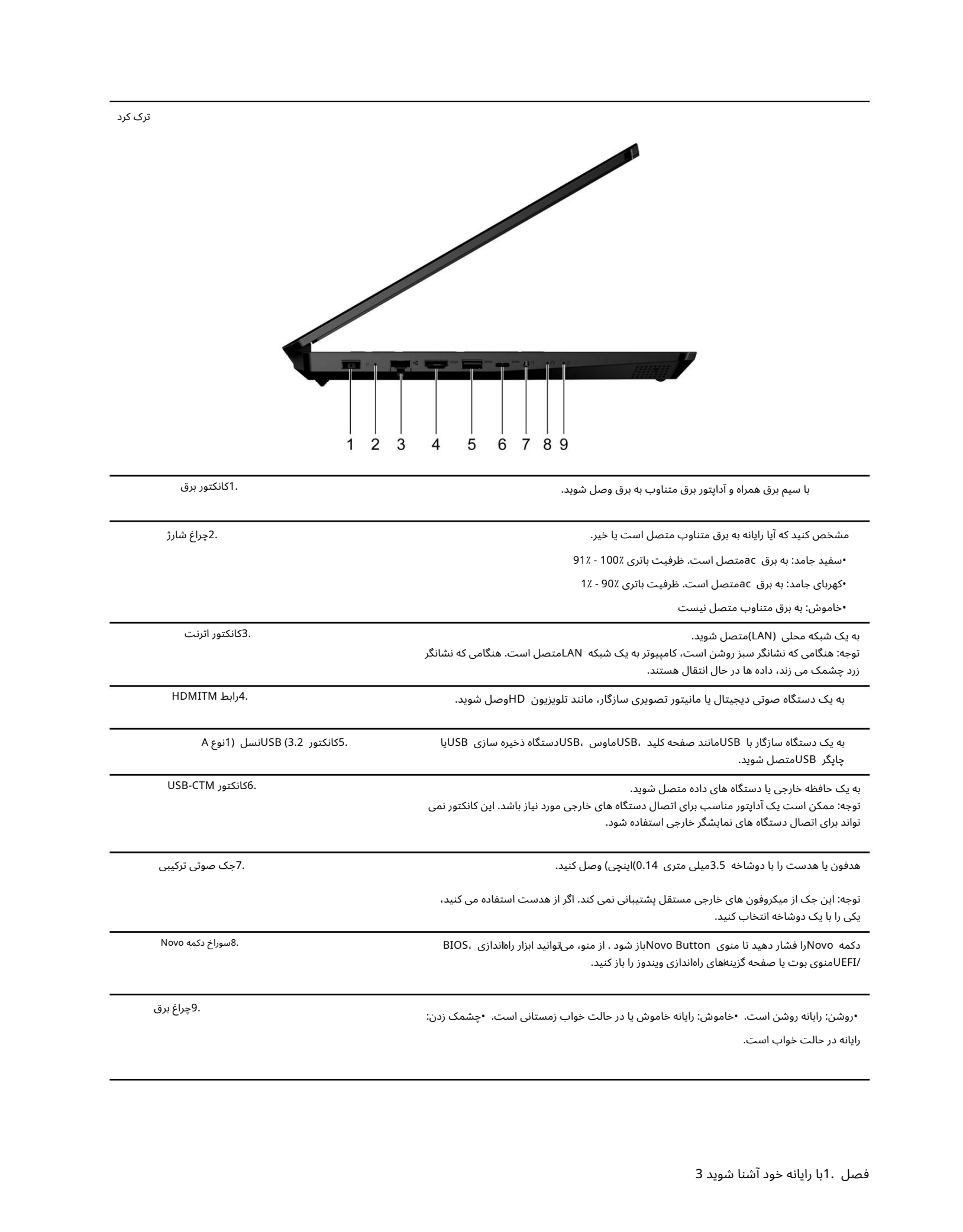

ترک کرد

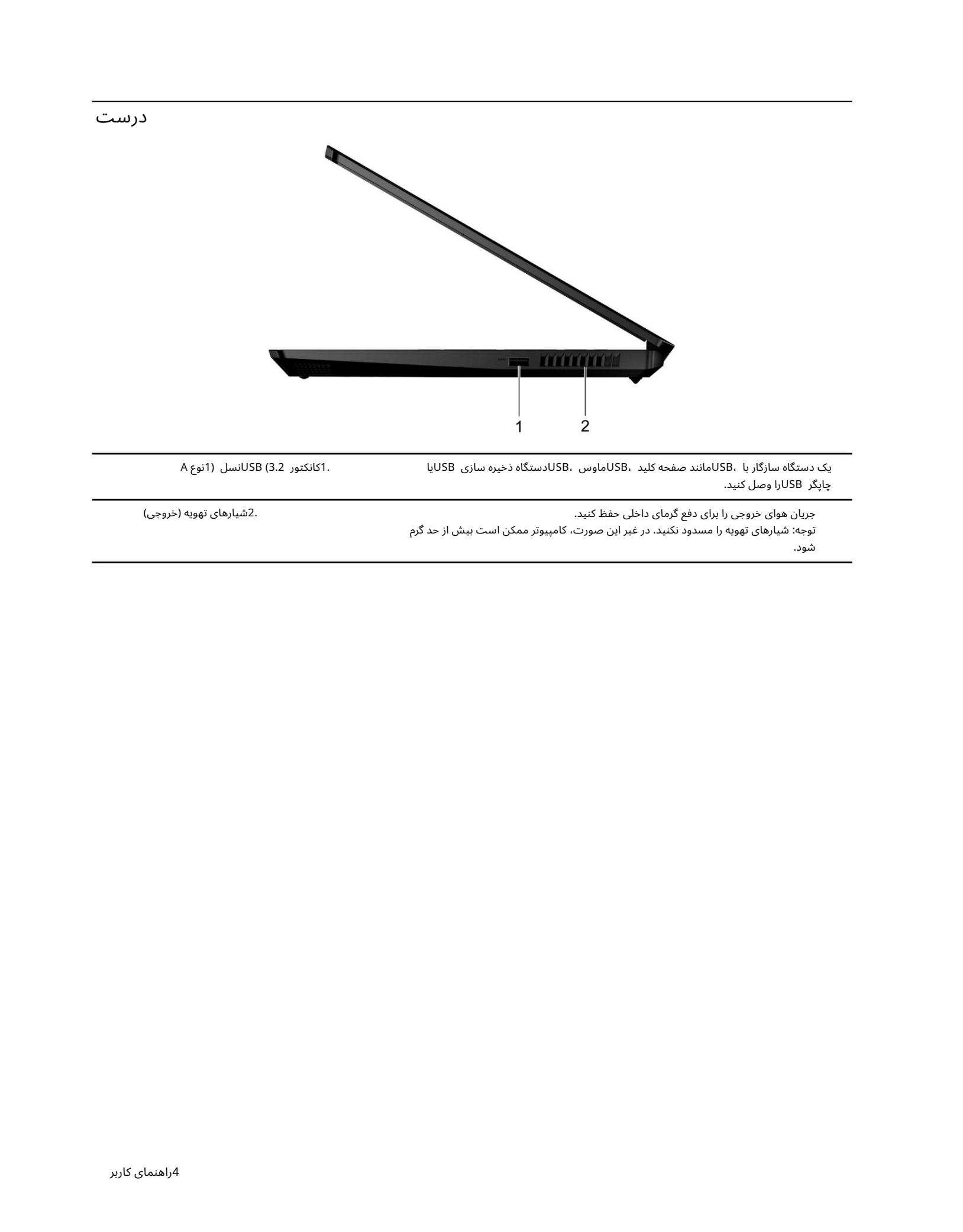

پایین

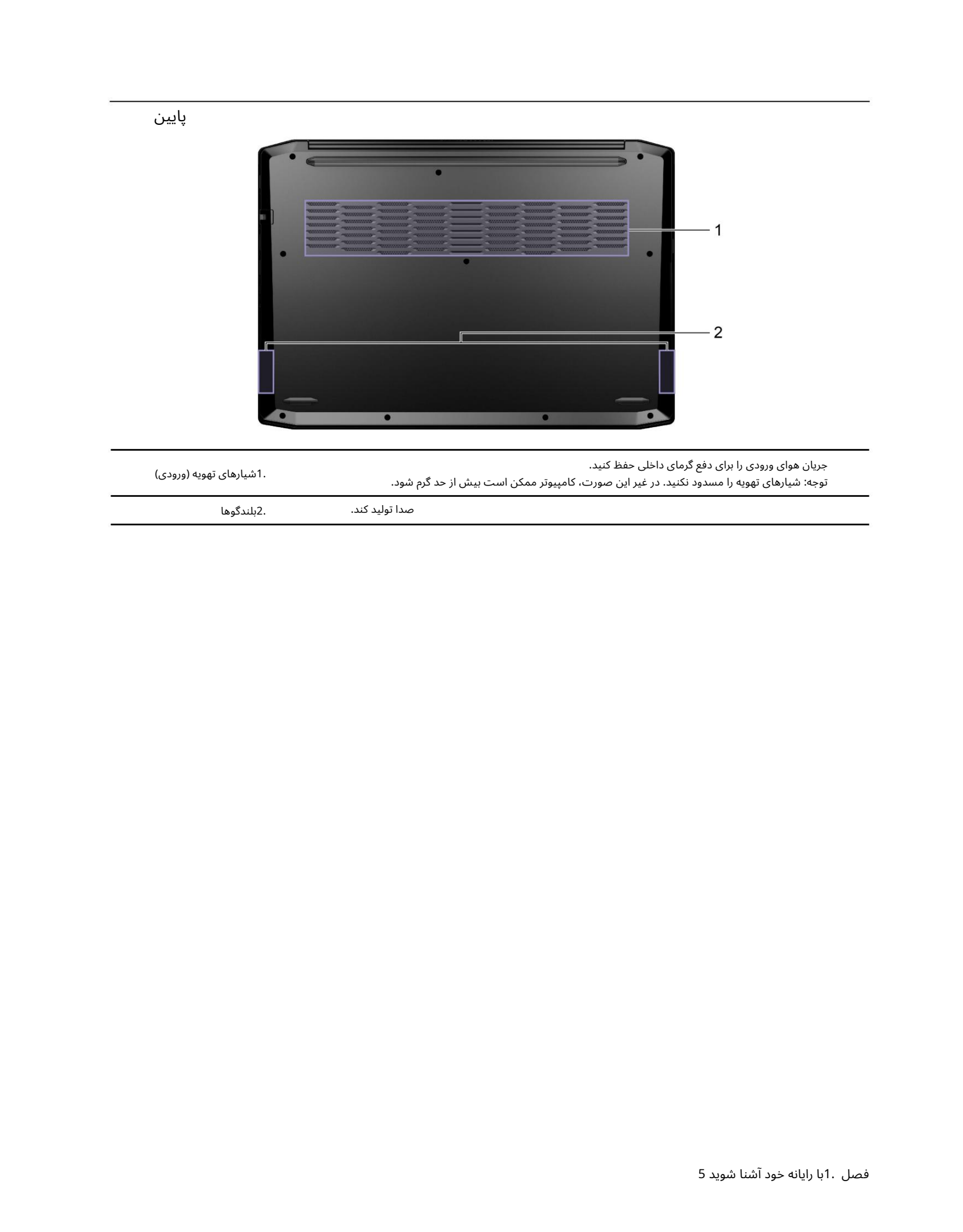

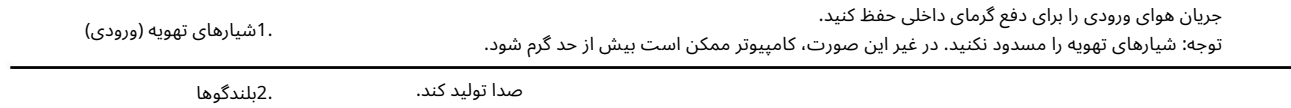

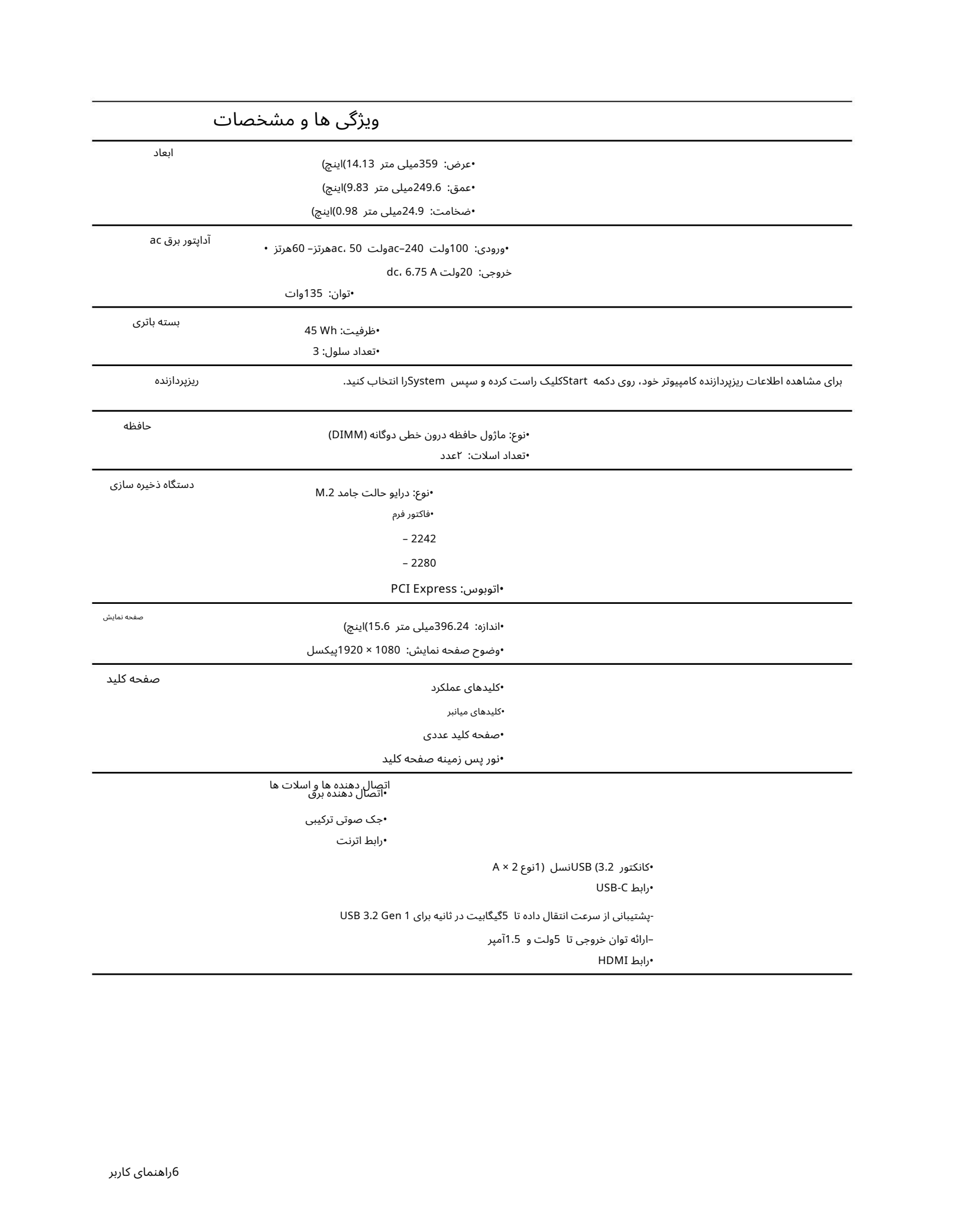

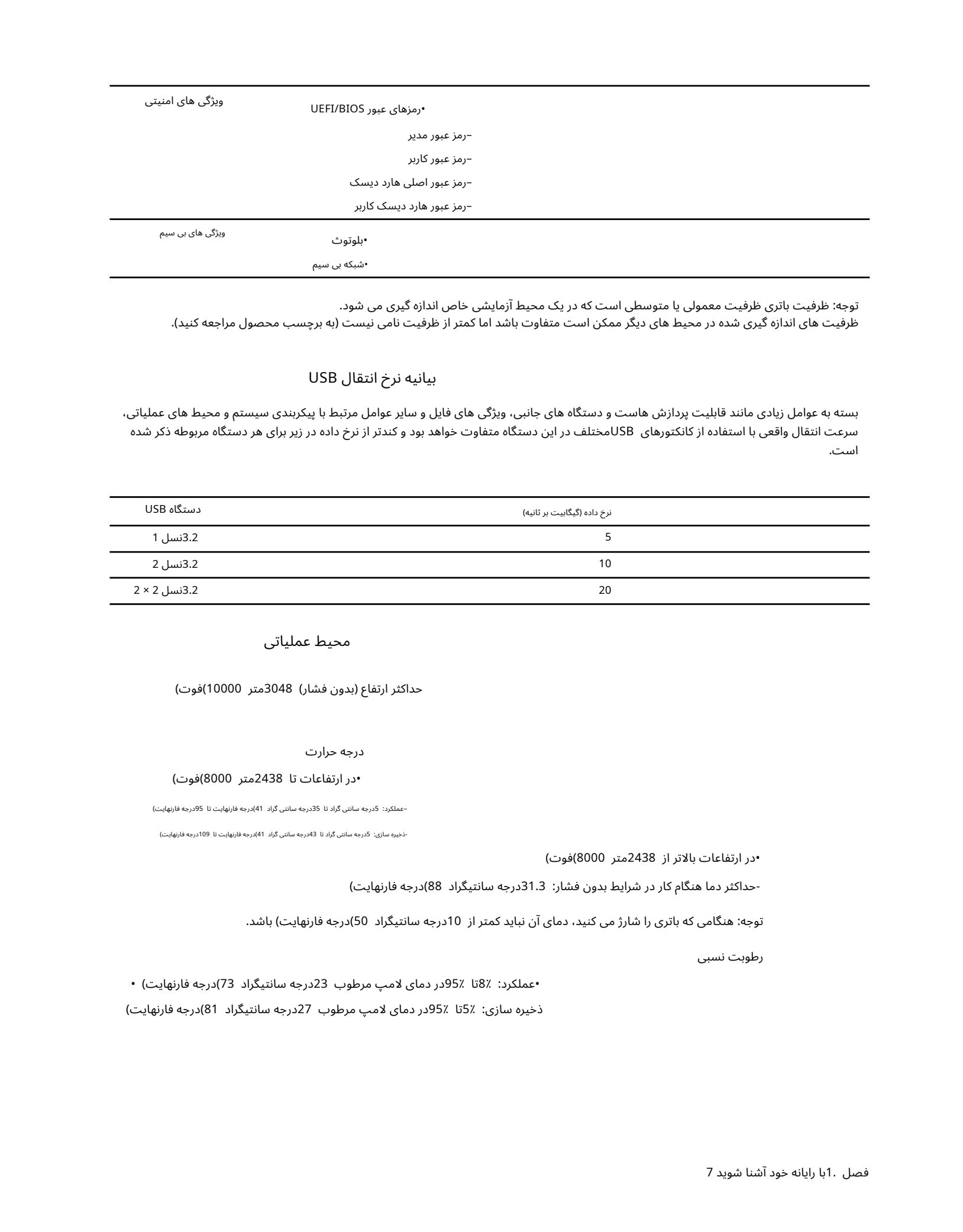

توجه: ظرفیت باتری ظرفیت معمولی یا متوسطی است که در یک محیط آزمایشی خاص اندازه گیری می شود. ظرفیت های اندازه گیری شده در محیط های دیگر ممکن است متفاوت باشد اما کمتر از ظرفیت نامی نیست (به برچسب محصول مراجعه کنید).

#### بیانیه نرخ انتقال USB

بسته به عوامل زیادی مانند قابلیت پردازش هاست و دستگاه های جانبی، ویژگی های فایل و سایر عوامل مرتبط با پیکربندی سیستم و محیط های عملیاتی، سرعت انتقال واقعی با استفاده از کانکتورهای USBماختلف در این دستگاه متفاوت خواهد بود و کندتر از نرخ داده در زیر برای هر دستگاه مربوطه ذکر شده است.

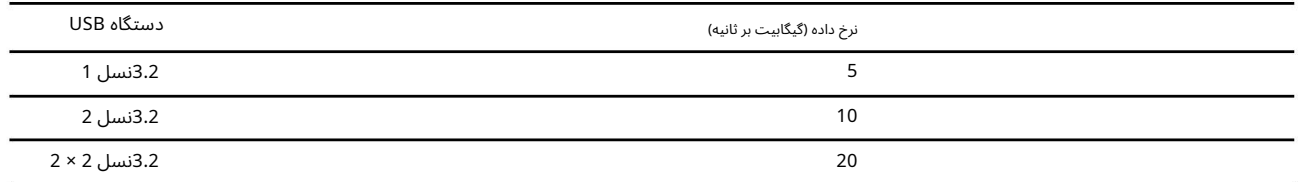

#### محیط عملیاتی

حداکثر ارتفاع (بدون فشار) 3048متر 10000)فو ت)

درجه حرارت

#### •در ارتفاعا تتا 2438متر 8000)فو ت)

–عملکرد: 5درجهسانتی گرادتا 35درجهسانتی گراد 41)درجه فارنهایتتا 95درجه فارنهایت)

-ذخیره سازی: 5درجه سانتی گراد تا 43درجه سانتی گراد 41)درجه فارنهایت تا 109درجه فارنهایت)

•در ارتفاعا تبالاتر از 2438متر 8000)فو ت)

•در ارتفاعات بالاتر از 2438متر 8000)فوت)<br>-حداکثر دما هنگام کار در شرایط بدون فشار: 31.3درجه سانتیگراد 88)درج<br>توجه: هنگامی که باتری را شارژ می کنید، دمای آن نباید کمتر از 10درجه سان<br>رطوبت نسبی -حداکثر دما هنگام کار در شرایط بدون فشار: 31.3درجه سانتیگراد 88)درجه فارنهایت)

توجه: هنگامی که باتری را شارژ می کنید، دمای آن نباید کمتر از 10درجه سانتیگراد 50)درجه فارنهایت) باشد.

•عملکرد: 8٪تا 95٪در دمای لامپ مرطوب 23درجه سانتیگراد 73)درجه فارنهایت) •

ذخیره سازی: 5٪تا 95٪در دمای لامپ مرطوب 27درجه سانتیگراد 81)درجه فارنهایت)

## فصل 2.با رایانه خودشروع کنید

## با ویندوز 10شروع کنید

اصول اولیه ویندوز 10را بیاموزید و بلافاصله کار با آن را شروع کنید. برای اطلاعات بیشتر در مورد ویندوز 10،به اطلاعات راهنمای ویندوز مراجعه کنید.

#### اکانت ویندوز

برای استفاده از سیستم عامل ویندوز باید حداقل یک حساب کاربری ایجاد کنید. این می تواند یک حساب محلی یا یک حساب مایکروسافت باشد.

حساب های محلی

یک حساب محلی در یک دستگاه خاص دارای ویندوز ایجاد می شود و فقط می تواند در آن دستگاه استفاده شود. توصیه می شود برای جلوگیری از دسترسی غیرمجاز به دستگاه، برای هر حساب محلی رمز عبور تعیین کنید.

حساب های مایکروسافت

 $\label{eq:2} \begin{split} \textbf{C} & \text{Var}(\mathbf{X},\mathbf{X},\mathbf{$ حساب مایکروسافت یک حساب کاربری است که برای ورود به نرم افزار و خدمات مایکروسافت از آن استفاده می کنید. اگر از سرویس\های مایکروسافت مانند OneDrive، Outlook.com، Xbox Live، Office 365- و Skypeاستفاده میکنید، ممکن است از قبل یکی داشته باشید. اگر آن را ندارید، می توانید به صورت رایگان یکی بسازید.

استفاده از حساب مایکروسافت دو مزیت اصلی دارد:

•فقط یک بار وارد شوید. اگر از حساب مایکروسافت برای ورود به ویندوز 10استفاده می کنید، برای استفاده از OneDrive، Skype، Outlook.comو سایر سرویس های مایکروسافت نیازی به ورود مجدد ندارید.

> •تنظیمات را می توان همگام سازی کرد. اگر از حساب مایکروسافت خود برای وارد شدن به چندین ویندوز فعال استفاده می کنید برخی از تنظیمات ویندوز را می توان بین دستگاه ها همگام سازی کرد.

> > بین حساب محلی و مایکروسافت سوئیچ کنید

اگر از یک حساب محلی برای ورود به ویندوز 10استفاده می کنید، می توانید به جای آن از حساب مایکروسافت استفاده کنید.

مرحله .1منوی Startرا باز کرده و Accounts ارSettings ⊡ Accountsدرا انتخاب کنید.

مرحله .2به جای آن Sign in with a Microsoft Accountورا انتخاب کنید.

مرحله .3اگر قبلاً یک حساب مایکروسافت دارید، نام حساب و رمز عبور را برای ورود وارد کنید. در غیر این صورت، برای ایجاد یک حساب کاربری جدید مایکروسافت، Create oneرا انتخاب کنید.

توجه: اولین باری که از حساب مایکروسافت در آن دستگاه استفاده می کنید، دستگاه باید به اینترنت دسترسی داشته باشد.

اگر می\خواهید به استفاده از یک حساب محلی برگردید، منوی Startراباز کنید و به جای آن تنظیمات ا⊡حساب\ها اابا یک حساب محلی وارد شوید.

اضافه کردن حساب های کاربری اضافی

حساب کاربری شما باید از نوع "Administrator"باشد تا حساب های کاربری اضافی به ویندوز اضافه شود.

اگر میاخواهید رایانه خود را با اعضای خانواده یا سایر کاربران به اشتراک بگذارید، حساب⊌های کاربری بیشتری اضافه کنید.

مرحله .1منوی Startرا باز کنید و تنظیمات  $\Box$ حساب ها  $\Box$ خانواده و سایر کاربران را انتخاب کنید.

مرحله .2افزودن شخص دیگری به این رایانه شخصی را انتخاب کنید.

توجه: برای افزودن اعضای خانواده، باید با حساب مایکروسافت وارد شوید.

مرحله .3نام کاربری و رمز عبور حساب کاربری را تنظیم کنید.

## دسکتاپ ویندوز

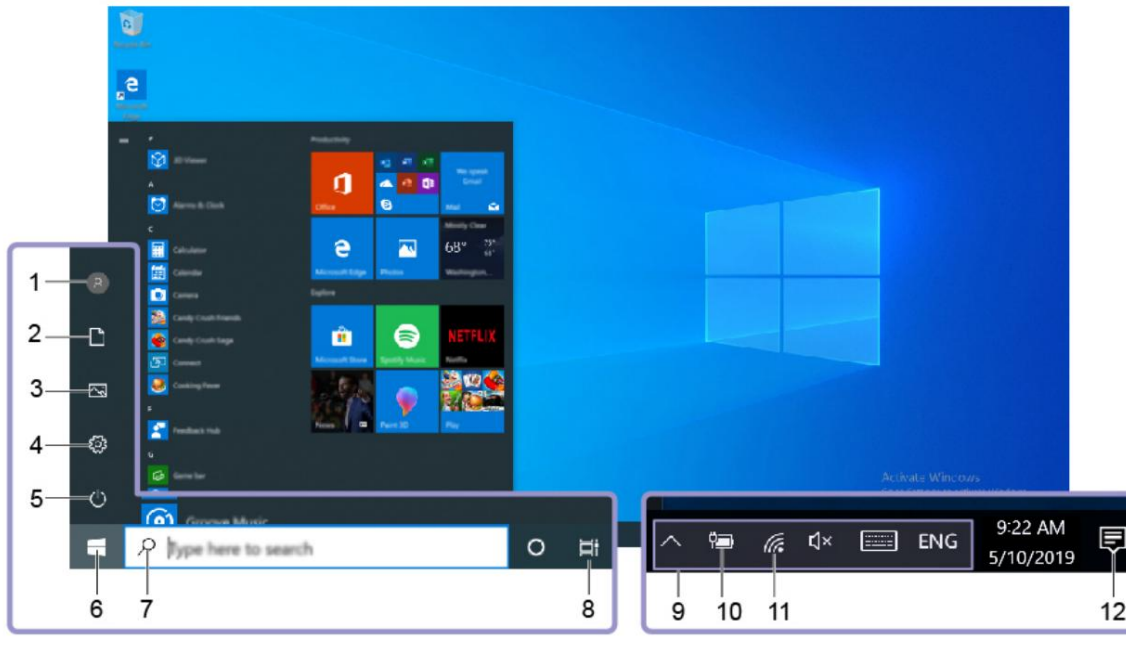

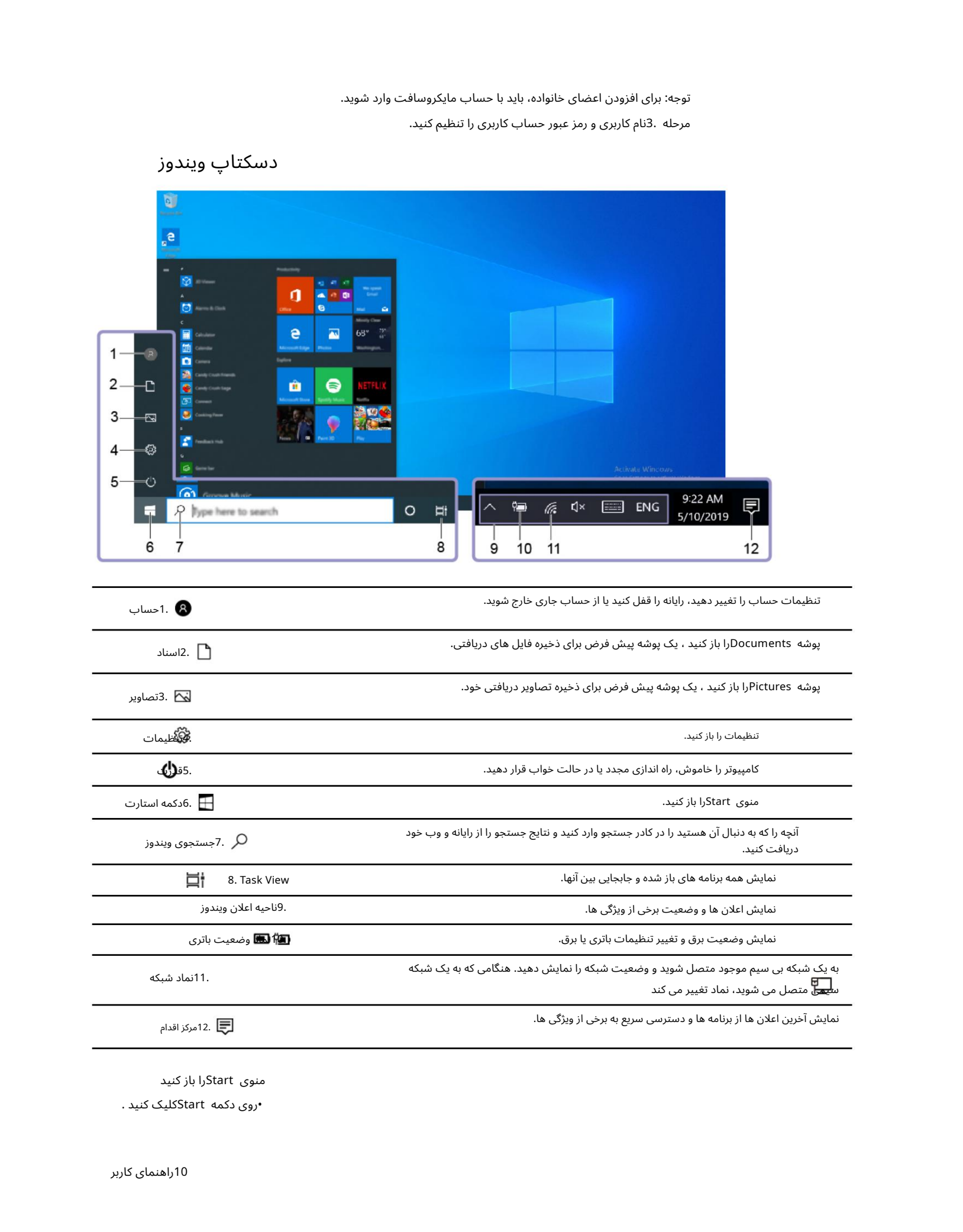

منوی Startرا باز کنید

 $\cdot$ روی دکمه <code>Start</code>کلیک کنید .

•کلید لوگو ی ویندوز را رو ی صفحه کلید فشار د هید.

کنترل پنل را باز کنید

•منوی Startرا باز کرده و Windows System I Control Panelورا انتخاب کنید.

•از جستجو ی ویندوز استفاده کنید.

یک برنامه را باز کنید

•منوی Startرا باز کنید و برنامه ای را که می خواهید باز کنید انتخاب کنید. •از جستجوی ویندوز استفاده کنید.

### Lenovo PC Manager وLenovo Vantage

Vantage Lenovoو Manager PC Lenovoنرم افزار هایی هستند کهتوسط Lenovoتوسعهیافته اند.با استفاده از نرم افزار میتوانید:

•مشا هده اطلاعا ت محصول •مشا هده اطلاعا ت ضمانت وپشتیبانی

•اجرای اسکن سخت افزار و تشخیص مشکلات •تغییر تنظیمات

سخت افزار •به روز رسانی ویندوز، درایور ها، و BIOS/UEFI

Lenovo Vantage یا PC Managerممکن است از قبل روی رایانه شما نصب شده باشد. برای باز کردن آن، نام نرم افزار را در جستجوی ویندوز وارد کرده و نتیجه مطابق را انتخاب کنید.

توجه: اگر Lenovo Vantageاز قبل نصب نشده است، می توانید آن را از فروشگاه مایکروسافت دانلود کنید.

به شبکه ها متصل شوید

رایانه شما به شما کمک می کند از طریق یک شبکه سیمی یا بی سیم به دنیا متصل شوید.

به شبکه های سیمی متصل شوید

اگر رایانه شما دارای کانکتور اترنت (AJ-45)است، می توانید از کابل اترنت برای اتصال رایانه خود به یک شبکه سیمی استفاده کنید.

## به شبکه های وای فای متصل شوید

اگر رایانه شما دارای آداپتور بی سیم است، می توانید رایانه خود را به شبکه های Wi-Fiمتصل کنید.

مرحله 1.روی نماد شبکه در ناحیه اعلان ویندوز کلیک کنید. لیستی از شبکه های نزدیک نمایش داده می شود.

توجه: اگر شبکه ای نمایش داده نمی شود، بررسی کنید که حالت هواپیما روشن نیست.

مرحله .2یک شبکه را انتخاب کنید و روی Connectکلیک کنید. در صورت درخواست، کلید امنیتی را ارائه دهید.

توجه: کلید شبکه معمولا توسط مدیر شبکه مدیریت می شود.

Create the strengthenium of the strengthenium of the strengthenium of the strengthenium of the strengthenium of the strengthenium of the strengthenium of the strengthenium of the strengthenium of the strengthenium of the s شبکه Wi-Fiبا فراموش کنید ویندوز فهرستی از شبکهاهای Wi-Fiرا که به آن⊌ما متصل شدهاید، به همراه رمز عبور و سایر تنظیمات ذخیره میاکند. با انجام این کار، زمانی که کامپیوتر شما در محدوده شبکه ای که قبلا متصل شده باشد، به طور خودکار متصل می شود. با این حال، اگر رمز عبور شبکه تغییر کرده است، برای وارد کردن رمز عبور جدید، باید شبکه را فراموش کنید.

مرحله باستخاب کنید. I. Start □ Settings □ Network & Internet □ Wi-Fi مرحله

مرحله .2روی مدیریت شبکه های شناخته شده کلیک کنید.

مرحله .3روی نام شبکه کلیک کنید و روی Forgetکلیک کنید.

روشن و خاموش کردن حالت هواپیما حالت هواپیما یک تنظیم مناسب برای روشن و خاموش کردن تمام ارتباطات بی سیم رایانه شما است. ممکن است لازم باشد هنگام سوار شدن به هواپیما آن را روشن کنید.

> توجه: اگر نمی توانید نماد حالت هواپیما را پیدا کنید، روی Expandکلیک کنید . مرحله .2روی نماد حالت هواپیما کلیک کنید تا آن را روشن یا خاموش کنید. مرحله 1.روی نماد مرکز عمل در ناحیه اعلان ویندوز کلیک کنید.

#### منوی دکمه Novo

منوی Novo Buttonمی تواند قبل از شروع سیستم عامل نمایش داده شود. از منو، می توانید انتخاب کنید

•ابزار راه اندازی BIOS/UEFIوا باز کنید •منوی انتخاب دستگاه بوت را باز کنید •صفحه گزینه های راه اندازی ویندوز را باز کنید

از صفحه گزینه های راه اندازی ویندوز، می توانید انتخاب کنید

•ادامه: از ویندوز 10خارجشده و ادامه د هید

•استفاده از دستگاه: از درایو ،USBاتصالشبکهیا DVDبازیابی ویندوز استفاده کنید •عیبኁیابی: رایانه خود رابازنشانی کنید یا گزینههای پیشرفته را ببینید •رایانه شخصی خود را خاموش کنید

#### منوی Novo Buttonوا باز کنید

برای رایانههای لنوو با دکمه ،Novoمیاتوانید دکمه را فشار دهید تا منوی Novo Buttonباز شود.

مرحله 1.کامپیوتر را خامو ش کنید.

مرحله 2.صفحه LCDراباز کرده و دکمه Novoرا فشار د هید.

توجه: در غیر این صورت، کامپیوتر را خاموش کنید. Fnو دکمه پاور را فشار دهید تا منوی Novo Buttonباز شود.

با کامپیوتر خود تعامل داشته باشید

#### کلیدهای میانبر صفحه کلید

برخی از کلیدهای صفحه کلید با نمادها چاپ می شوند. این کلیدها کلیدهای میانبر نامیده می شوند و می توان آنها را به تنهایی یا در ترکیب با کلید Fnفشار داد تا برخی برنامه ها را باز کند یا تنظیمات خاصی را به سرعت تغییر دهد. عملکرد کلیدهای میانبر با نمادهایی که روی آنها چاپ شده است نشان داده می شود.

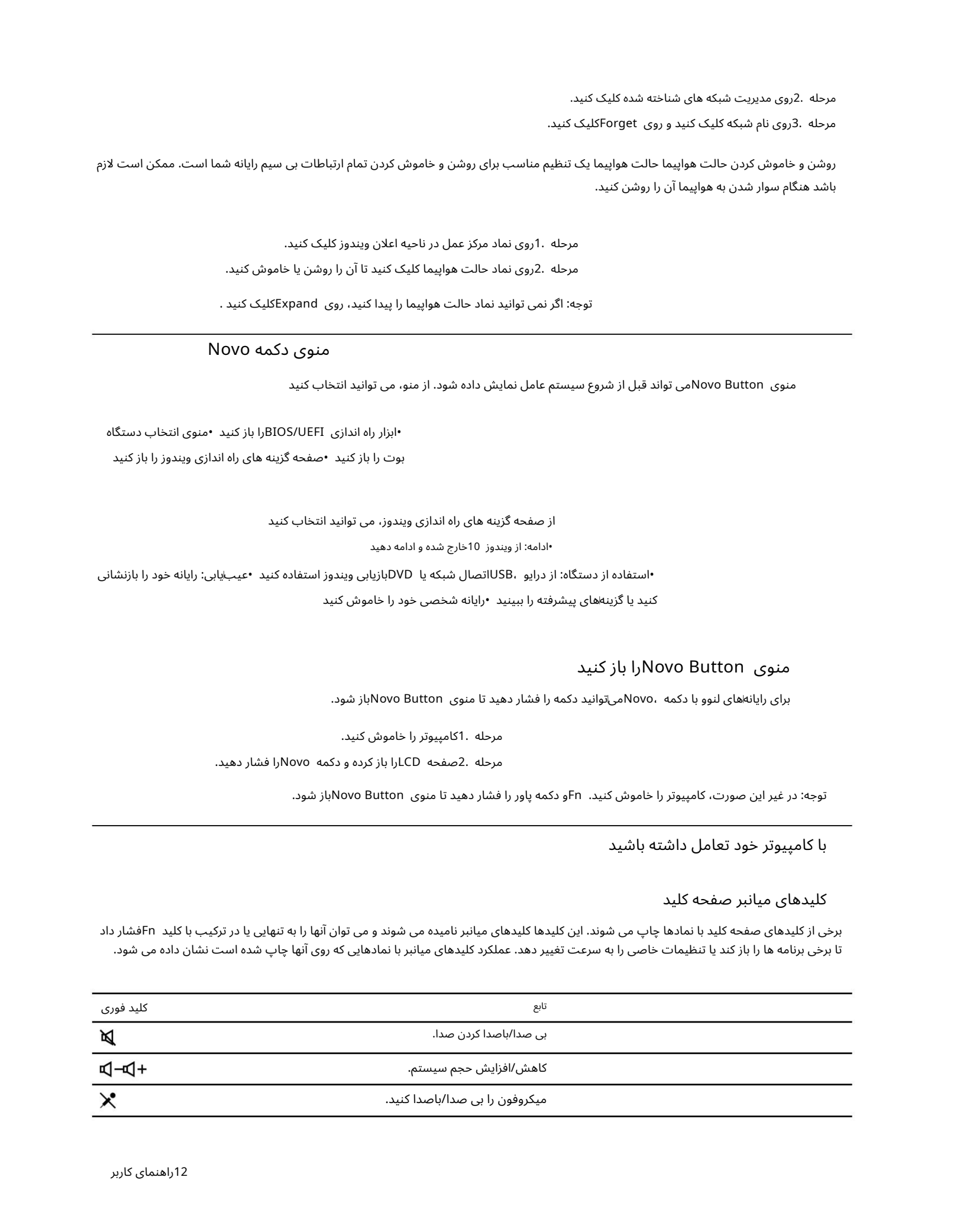

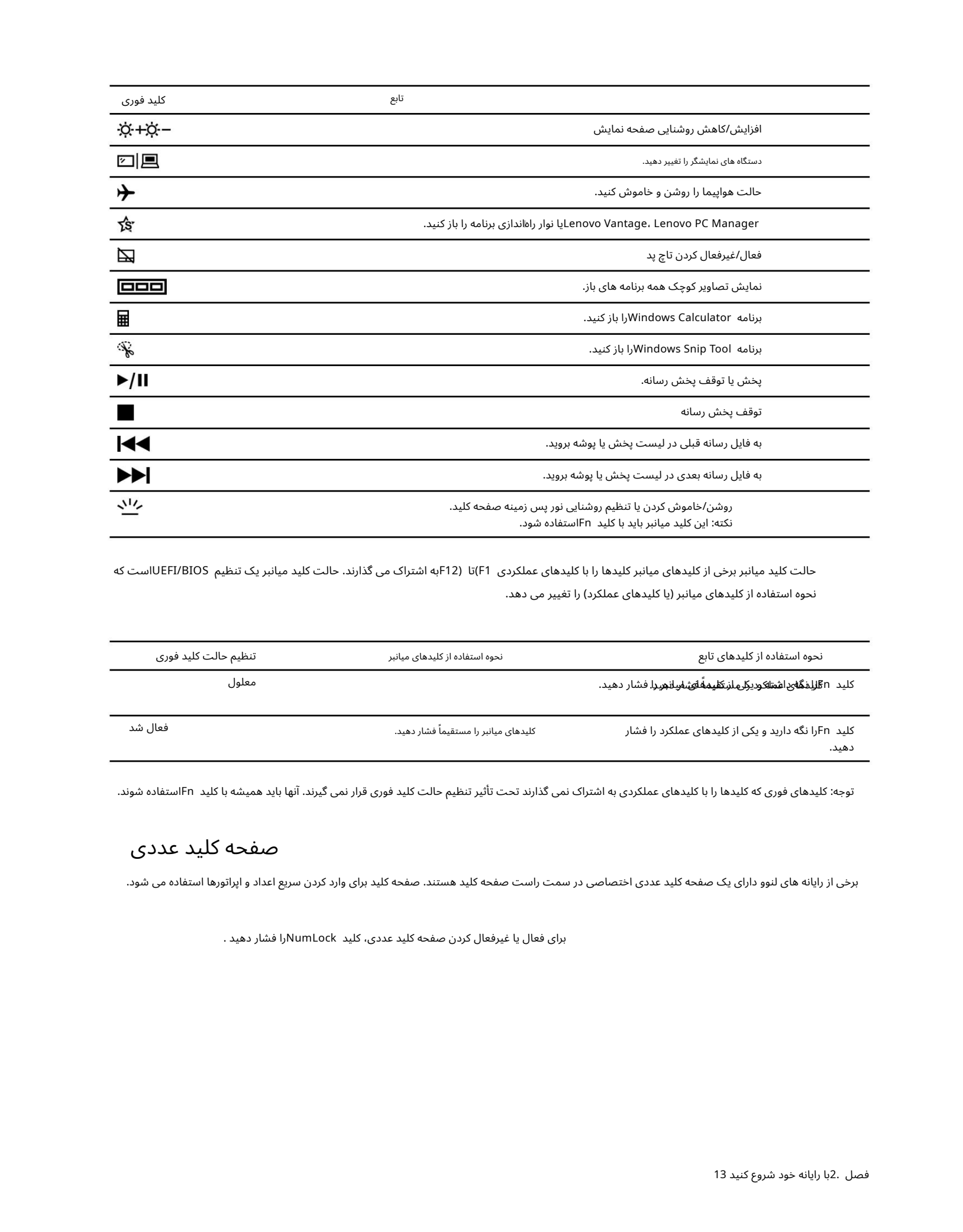

حالت کلید میانبر برخی از کلیدهای میانبر کلیدها را با کلیدهای عملکردی F1) او F12به اشتراک می گذارند. حالت کلید میانبر یک تنظیم UEFI/BIOSاست که نحوه استفاده از کلیدهای میانبر (یا کلیدهای عملکرد) را تغییر می دهد.

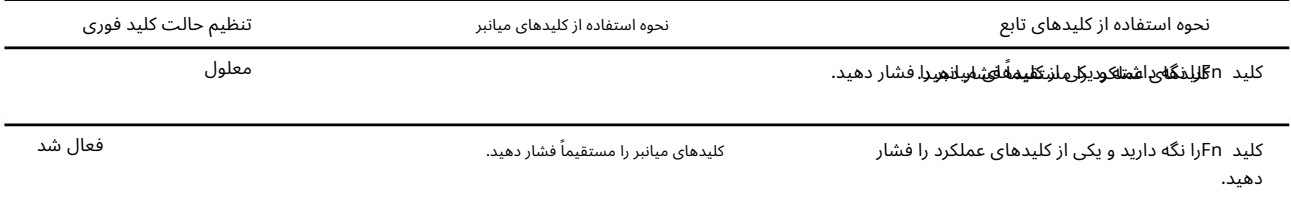

توجه: کلیدهای فوری که کلیدها را با کلیدهای عملکردی به اشتراک نمی گذارند تحت تأثیر تنظیم حالت کلید فوری قرار نمی گیرند. آنها باید همیشه با کلید Fnاستفاده شوند.

صفحه کلید عدد ی

برخی از رایانه های لنوو دارای یک صفحه کلید عددی اختصاصی در سمت راست صفحه کلید هستند. صفحه کلید برای وارد کردن سریع اعداد و اپراتورها استفاده می شود.

برای فعال یا غیرفعال کردن صفحه کلید عددی، کلید NumLockرا فشار دهید .

## فصل 3.کامپیوتر خود را کاو ش کنید

#### قدرت را مدیریت کنید

از اطلاعات این بخش برای دستیابی به بهترین تعادل بین عملکرد و بازده انرژی استفاده کنید.

### وضعیت باتری را بررسی کنید

نماد وضعیت باتری یا در قسمت اعلان ویندوز است. می توانید وضعیت باتری را بررسی کنید، طرح برق فعلی $\blacksquare$ هشاه $\blacksquare$ کنید و به سرعت به تنظیمات باتری دسترسی پیدا کنید.

 $\hat{B}_{\text{C}}(t)=\frac{1}{2}\int_{0}^{t}S_{\text{C}}(t)S_{\text{C}}(t)S_{\text{C}}(t)S_{\text{C}}(t)S_{\text{C}}(t)S_{\text{C}}(t)S_{\text{C}}(t)S_{\text{C}}(t)S_{\text{C}}(t)S_{\text{C}}(t)S_{\text{C}}(t)S_{\text{C}}(t)S_{\text{C}}(t)S_{\text{C}}(t)S_{\text{C}}(t)S_{\text{C}}(t)S_{\text{C}}(t)S_{\text{C}}(t)S_{\text{C}}(t)S_{\$ روی نماد وضعیت باتری کلیک کنید تا درصد باتری باقیمانده نمایش داده شود و حالت برق تغییر دهید. وقتی باتری کم است یک پیام هشدار نمایش داده می شود.

## باطر ی راشارژکن

وقتی باتری باقیمانده کم است، باتری خود را با اتصال رایانه به برق acشارژ کنید.

باتری در حدود دو تا چهار ساعت به طور کامل شارژ می شود. زمان واقعی شارژ به ظرفیت باتری، محیط فیزیکی و اینکه آیا از رایانه استفاده می کنید بستگی دارد.

شارژ باتری نیز تحت تأثیر دمای آن است. محدوده دمایی توصیه شده برای شارژ باتری بین 10درجه سانتیگراد 50)درجه فارنهایت) و 35درجه سانتیگراد 95) درجه فارنهایت) است.

توجه: برای به حداکثر رساندن طول عمر باتری، اگر قدرت باقیمانده بیشتر از 95٪باشد، رایانه شروع به شارژ مجدد باتری نمی کند.

## دمای باتری را بررسی کنید

می توانید دمای باتری را در Lenovo Vantageیا Lenovo PC managerبررسی کنید.

مرحله Vantage Lenovo 1.راباز کنید.

مرحله .2روی تنظیمات سخت افزار  $\Box$ یاور کلیک کنید.

مرحله .3قسمت Power Statusرا پیدا کنید و سپس روی Show Detailsکلیک کنید تا دمای باتری را مشاهده کنید.

توجه: اگر از Lenovo PC Managerاستفاده میβکنید، System hardware ⊡ Batteryرا انتخاب کنید.

#### تنظیم رفتار دکمه پاور

بهاطور پیشافرض، فشار دادن دکمه پاور رایانه را در حالت خواب قرار می\دهد. با این حال، می توانید رفتار دکمه پاور را در کنترل پنل ویندوز تغییر دهید.

مرحله 1.روی نماد وضعیت باتری در ناحیه اعلان ویندوز کلیک راست کنید. مرحله 2. Power Options انتخاب کنید اتانتخاب کنید دکمه پاور چه کاری انجام می دهد.

#### یک طرح قدرت را تغییر دهید یا ایجاد کنید

طرح برق مجموعه ای از تنظیمات صرفه جویی در مصرف برق است. شما می توانید یک طرح قدرت از پیش تعریف انتخاب است این توانید برنامه های خود را ایجاد کنید.

> مرحله 2. Power Options وا انتخاب کنید  $\square$ تغییر تنظیمات طرح. مرحله 1.روی نماد وضعیت باتری در ناحیه اعلان ویندوز کلیک راست کنید.

#### حالت عملکرد راتنظیم کنید

کامپیوتر شما می تواند در حالت های عملکرد متفاوت کار کند. کارایی و مصرف انرژی کامپیوتر در حالت های مختلف عملکرد متفاوت است. Q + Fnرا فشار دهید تا در حالت\های عملکردی مختلف حرکت کنید.

نکته: چیدمان کلید Qو چندین کلید دیگر در یک صفحه کلید فرانسوی با کیبوردهای سایر زبان ها متفاوت است. اگر از صفحه کلید فرانسوی استفاده می کنید، برای تنظیم حالت عملکرد، Fn + Aرا فشار دهید.

#### تنظیمات را در ابزار راه اندازی UEFI/BIOSتغییر دهید

این بخش به معرفی UEFI/BIOSپیست و عملیاتی که می٦توانید در ابزار راهاندازی آن انجام دهید، میاپردازد.

#### ابزار راه اندازی UEFI/BIOSپیست؟

الموس الماس بالا على الموس الموس الموس الموس الموس الموس الموس الموس الموس الموس الموس الموس الموس الموس الموس<br>يتم الموس الموس الموس الموس الموس الموس الموس الموس الموس الموس الموس الموس الموس الموس الموس الموس الموس المو UEFI/BIOSاولین برنامه ای است که هنگام راه اندازی کامپیوتر اجرا می شود. UEFI/BIOSااجزای سخت افزاری را اولیه می کند و سیستم عامل و سایر برنامه ها را بارگذاری می کند. رایانه شما ممکن است دارای یک برنامه راه اندازی (راه اندازی ابزار) باشد که با آن می توانید تنظیمات UEFI/BIOSناصی را تغییر دهید.

#### ابزار راه اندازی UEFI/BIOSرا باز کنید

مرحله .1کامپیوتر را روشن یا راه اندازی مجدد کنید.

مرحله .2هنگامی که لوگوی Lenovoروی صفحه ظاهر شد، F2را مکررا فشار دهید.

توجه: برای رایانه هایی که حالت کلید میانبر فعال است، F2 + Fnرا فشار دهید.

#### ترتیب راه اندازی را تغییر دهید

ممکن است لازم باشد ترتیب راهاندازی را تغییر دهید تا به رایانه اجازه دهید از دستگاه دیگری یا یک مکان شبکه شروع به کار کند.

مرحله .1ابزار راه اندازی UEFI/BIOSرا باز کنید.

مرحله .2به منوی Bootبروید.

مرحله .3دستورالعملهای روی صفحه را دنبال کنید تا ترتیب دستگاهها را تحت ترتیب اولویت بوت تغییر دهید.

توجه: همچنین می توانید بدون باز کردن ابزار راه اندازی، توالی راه اندازی را به طور موقت تغییر دهید. برای انجام این کار، کامپیوتر را راه اندازی کنید. وقتی آرم Lenovoظا هرشد، 12F)یا (12F + Fnرا مکررا فشار د هید.

#### حالت کلید میانبر راتغییر د هید

مرحله .1ابزار راه اندازی UEFI/BIOSارا باز کنید.

مرحله Hotkey Mode و Configuration I Hotkey Mode را فشار دهید.

مرحله .3تنظیمات را به Disabledیا Enabledتغییر دهید.

مرحله Exit Saving Changes و J4. Exit ⊔ Exit Saving Changes برا انتخاب کنید.

#### همیشه روشن را فعال یا غیرفعال کنید

برای برخی از رایانههای Lenovoبا رابطاهای همیشه روشن، عملکرد همیشه روشن را می٦وان در ابزار راهاندازی UEFI/BIOSنافعال یا غیرفعال کرد.

مرحله .1ابزار راه اندازی UEFI/BIOSرا باز کنید.

مرحله USB On Always Configuration 2.را انتخا ب کنید و Enterرا فشار د هید.

مرحله 3.تنظیما ت رابه Disabledیا Enabledتغییر د هید.

## رمز عبور را در ابزار راه اندازی UEFI/BIOSتنظیم کنید

این بخش انواع گذرواژههایی را که می٦توانید در ابزار راهاندازی UEFI(رابط میانافزار توسعهپذیر یکپارچه) یا BIOS(سیستم ورودی/خروجی پایه) تنظیم کنید، معرفی می)کند.

## انواع رمز عبور

می توانید انواع مختلفی از رمزهای عبور را در ابزار راه اندازی UEFI/BIOSتنظیم کنید.

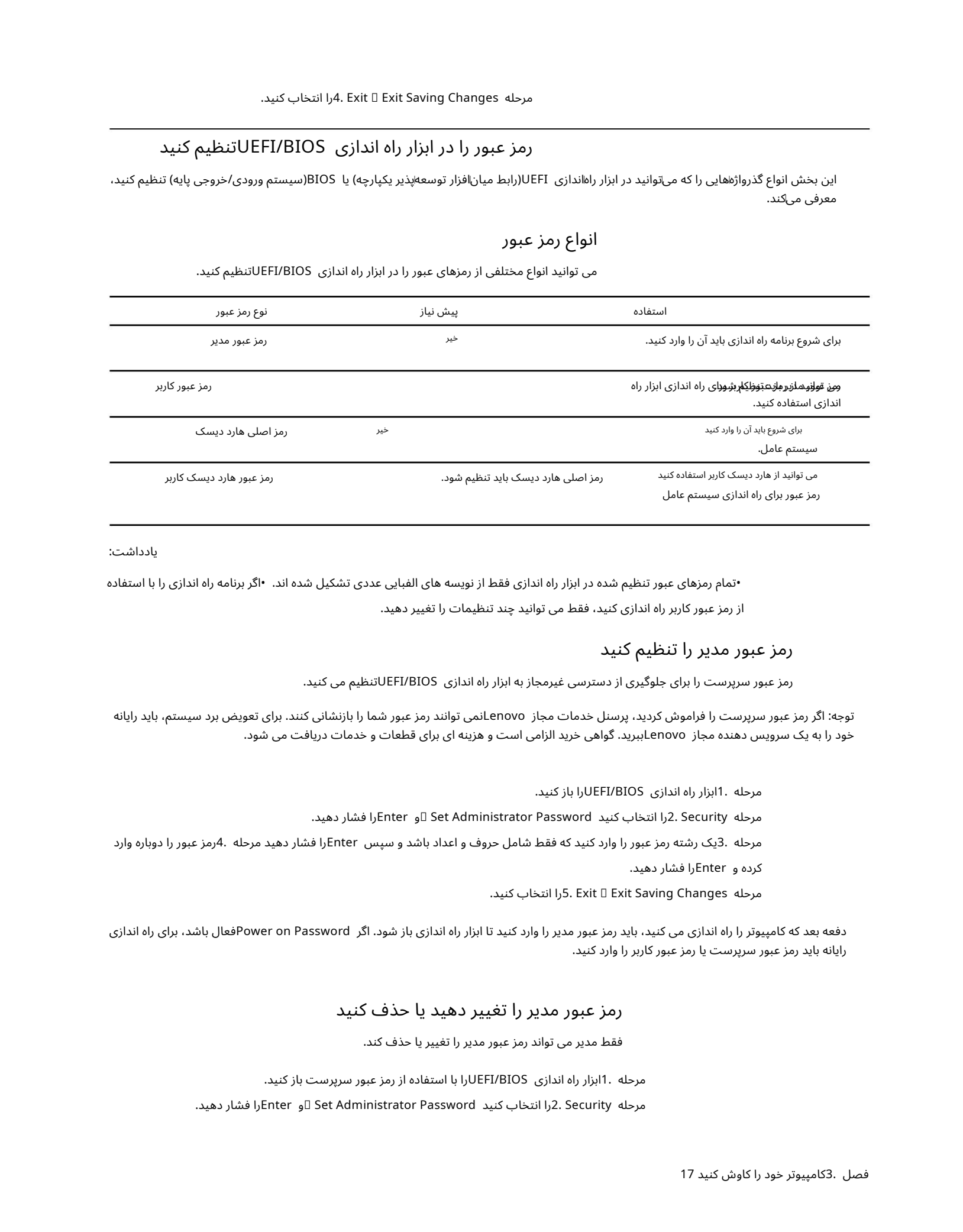

یادداشت:

•تمام رمزهای عبور تنظیم شده در ابزار راه اندازی فقط از نویسه های الفبایی عددی تشکیل شده اند. •اگر برنامه راه اندازی را با استفاده از رمز عبور کاربر راه اندازی کنید، فقط می توانید چند تنظیمات را تغییر دهید.

#### رمز عبور مدیر راتنظیم کنید

رمز عبور سرپرست را برای جلوگیری از دسترسی غیرمجاز به ابزار راه اندازی UEFI/BIOSنلظیم می کنید.

توجه: اگر رمز عبور سرپرست را فراموش کردید، پرسنل خدمات مجاز Lenovoنمی توانند رمز عبور شما را بازنشانی کنند. برای تعویض برد سیستم، باید رایانه خود را به یک سرویس دهنده مجاز Lenovoببرید. گواهی خرید الزامی است و هزینه ای برای قطعات و خدمات دریافت می شود.

مرحله .1ابزار راه اندازی UEFI/BIOSارا باز کنید.

مرحله 2. Security انتخاب کنید Set Administrator Password او Enterرا فشار دهید.

مرحله .3یک رشته رمز عبور را وارد کنید که فقط شامل حروف و اعداد باشد و سپس Enterرا فشار دهید مرحله .4رمز عبور را دوباره وارد

کرده و Enterرا فشار د هید.

مرحله Changes Saving Exit Exit 5.را انتخا ب کنید.

دفعه بعد که کامپیوتر را راه اندازی می کنید، باید رمز عبور مدیر را وارد کنید تا ابزار راه اندازی باز شود. اگر Power on Passwordوفعال باشد، برای راه اندازی رایانه باید رمز عبور سرپرست یا رمز عبور کاربر را وارد کنید.

#### رمز عبور مدیر را تغییر دهید یا حذف کنید

فقط مدیر می تواند رمز عبور مدیر را تغییر یا حذف کند.

مرحله .1ابزار راه اندازی UEFI/BIOSرا با استفاده از رمز عبور سرپرست باز کنید.

مرحله 2. Securityرا انتخاب کنید Set Administrator Password او Enterرا فشار دهید.

مرحله 3.رمز عبور فعلی را وارد کنید.

مرحله 4.در کادر متنی ، Password New Enterرمز عبور جدید را وارد کنید.

مرحله 5.در کادر متن ، Password New Confirmرمز عبور جدید را دوباره وارد کنید.

توجه: اگر می خوا هید رمز عبور را حذف کنید، در هر دو کادر متنی Enterرابدون وارد کردن کاراکتر فشار د هید.

مرحله Changes Saving Exit Exit 6.را انتخا ب کنید.

اگر رمز عبور مدیر را حذف کنید، رمز عبور کاربر نیز حذف می شود.

رمز عبور کاربر راتنظیم کنید

قبل از اینکه بتوانید رمز عبور کاربر را تنظیم کنید، باید رمز عبور مدیر را تنظیم کنید.

ممکن است لازم باشد مدیر برنامه راهاندازی یک رمز عبور کاربر برای استفاده دیگران تنظیم کند.

مرحله .1ابزار راه اندازی UEFI/BIOSارا با استفاده از رمز عبور سرپرست باز کنید.

مرحله 2. Securityدرا انتخاب کنید Set User Password او Enterرا فشار دهید.

مرحله .3یک رشته رمز عبور که فقط شامل حروف و اعداد است را وارد کنید و سپس Enterرا فشار دهید. رمز عبور کاربر باید با رمز عبور مدیر متفاوت باشد.

مرحله 4.رمز عبور را دوباره وارد کنید و Enterرا فشار د هید.

مرحله Changes Saving Exit Exit 5.را انتخا ب کنید.

رمز عبور روشن را فعال کنید

اگر رمز عبور سرپرست تنظیم شده است، می توانید رمز عبور روشن را فعال کنید تا امنیت بیشتری را اعمال کنید.

مرحله .1ابزار راه اندازی UEFI/BIOSارا باز کنید.

مرحله Security 2.را روشن کنید رمز عبور را انتخا ب کنید و Enterرا فشار د هید.

توجه: رمز عبور مدیر باید از قبل تنظیم شود.

مرحله 3.تنظیما ت رابه Enabledتغییر د هید.

مرحله Lxit Saving Changes وSaving A. Exit ⊔ Exit Saving Changes

 $\label{eq:2}$  Created in the state of the state of the state of the state of the state of the state of the state of the state of the state of the state of the state of the state of the state of the state of the state of the s اگر گذرواژه روشن/روشن فعال باشد، هر بار که رایانه را روشن میکنید، پیامی روی صفحه ظاهر می\شود. برای راه اندازی رایانه باید رمز عبور مدیر یا کاربر را وارد کنید.

رمز عبور دیسک سخت را تنظیم کنید

برای جلوگیری از دسترسی غیرمجاز به دادههای خود، می¤وانید رمز عبور دیسک سخت را در ابزار راهاندازی تنظیم کنید.

توجه: هنگام تنظیم رمز عبور هارد دیسک بسیار مراقب باشید. اگر رمز عبور هارد دیسک را فراموش کنید، پرسنل خدمات مجاز Lenovoنامی توانند رمز عبور شما را بازنشانی کنند یا داده ها را از هارد دیسک بازیابی کنند. برای تعویض درایو دیسک سخت باید رایانه خود را نزد یک پرسنل خدمات مجاز Lenovoباببرید.

گواهی خرید الزامی است و هزینه ای برای قطعات و خدمات دریافت می شود.

مرحله .1ابزار راه اندازی UEFI/BIOSارا باز کنید.

مرحله 2. Security انتخاب کنید Set Hard Disk Password او Enterرا فشار دهید.

توجه: اگر برنامه راه اندازی را با استفاده از رمز عبور کاربر راه اندازی کنید، نمی توانید رمز عبور دیسک سخت را تنظیم کنید.

مرحله .3دستورالعمل های روی صفحه را دنبال کنید تا رمز عبور اصلی و کاربر را تنظیم کنید.

نکته: پسورد اصلی و کاربر هارد دیسک باید همزمان تنظیم شوند.

مرحله A. Exit □ Exit Saving Changes وا انتخاب کنید.

اگر رمز عبور دیسک سخت تنظیم شده است، باید رمز عبور صحیح را برای راه اندازی سیستم عامل وارد کنید.

## تغییر یا حذف رمز عبور هارد دیسک

مرحله 2. Security 2را انتخاب کنید. مرحله .1ابزار راه اندازی UEFI/BIOSارا باز کنید. مرحله 3.رمز عبور هارد دیسک راتغییریا حذف کنید.

برای تغییر یا حذف رمز عبور اصلی، Change Master Passwordوا انتخاب کرده و Fnterورا فشار دهید.

توجه: اگر رمز اصلی هارد دیسک را حذف کنید، رمز عبور هارد دیسک کاربر نیز حذف می شود.

برای تغییر رمز عبور کاربر، Change User Passwordرا انتخاب کرده و Enterوا فشار دهید.

توجه: رمز عبور هارد دیسک کاربر را نمی توان به طور جداگانه حذف کرد.

مرحله Exit Saving Changes Iبرا انتخاب کنید.

#### ویندوز را ریست یا بازیابی کنید

این بخش گزینه های بازیابی ویندوز 10را معرفی می کند. اطمینان حاصل کنید که دستورالعمل های بازیابی روی صفحه را مطالعه کرده و دنبال کنید.

توجه: ممکن است داده های رایانه شما در طول فرآیند بازیابی حذف شوند. برای جلوگیری از از دست رفتن داده ها، یک نسخه پشتیبان از تمام داده هایی که می خواهید نگه دارید تهیه کنید.

## گزینه های بازیابی ویندوز 10

ویندوز 10چندین گزینه برای بازیابی یا تنظیم مجدد رایانه در اختیار شما قرار می دهد. جدول زیر به شما کمک می کند در صورت داشتن مشکل با ویندوز تصمیم بگیرید کدام گزینه را انتخاب کنید.

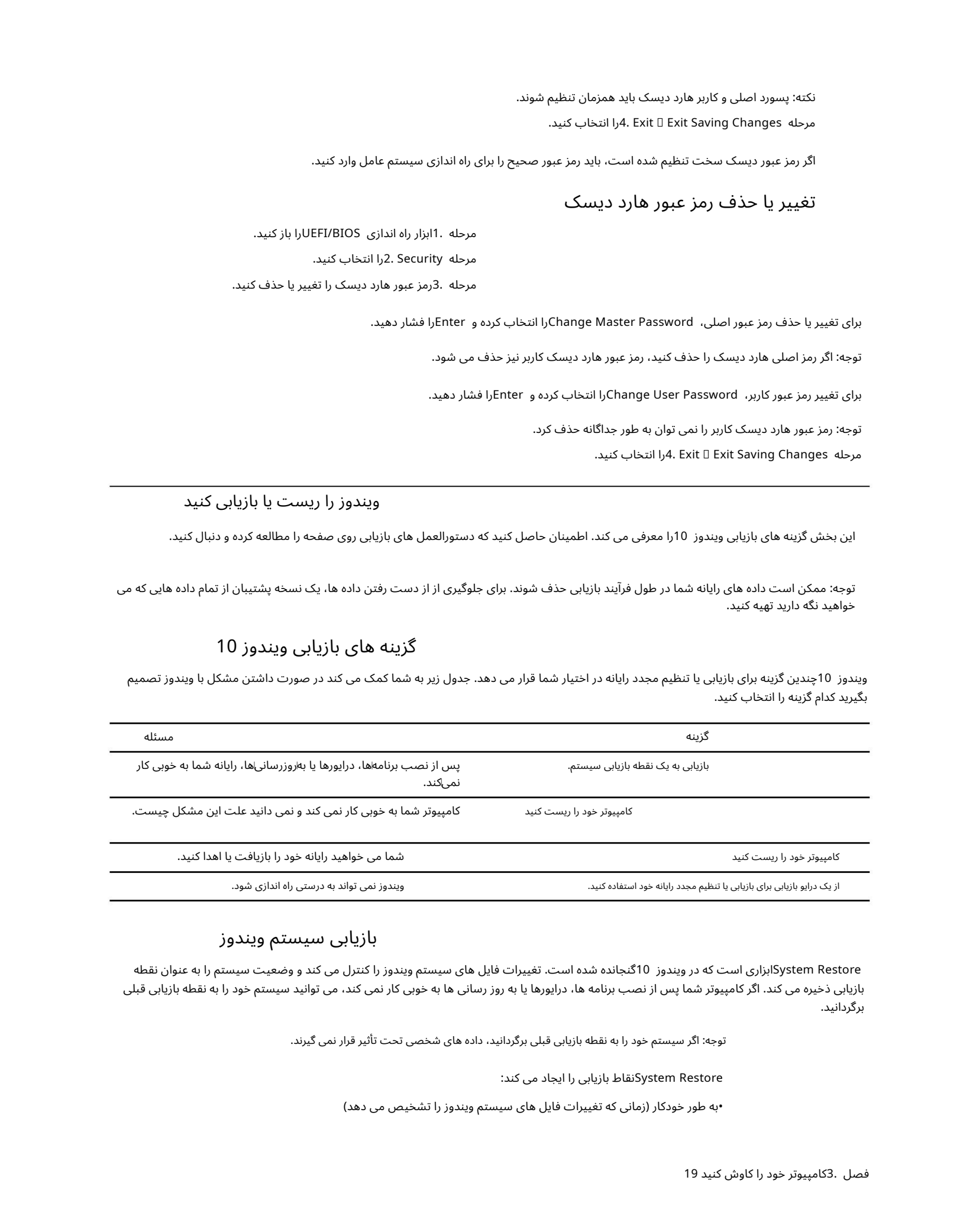

## بازیابی سیستم ویندوز

System Restoreإنراری است که در ویندوز 10گنجانده شده است. تغییرات فایل های سیستم ویندوز را کنترل می کند و وضعیت سیستم را به عنوان نقطه بازیابی ذخیره می کند. اگر کامپیوتر شما پس از نصب برنامه ها، درایورها یا به روز رسانی ها به خوبی کار نمی کند، می توانید سیستم خود را به نقطه بازیابی قبلی برگردانید.

توجه: اگر سیستم خود را به نقطه بازیابی قبلی برگردانید، داده های شخصی تحت تأثیر قرار نمی گیرند.

System Restoreنقاط بازیابی را ایجاد می کند:

•به طور خودکار (زمانی که تغییرات فایل های سیستم ویندوز را تشخیص می دهد)

•در فواصل زمانی منظم (در صورت تنظیم توسط کاربر) •در هر زمان (اگر به صورت دستی توسط کاربر شروع شده باشد)

توجه: برای اینکه System Restoreنقاط بازیابی ایجاد کند، حفاظت سیستم باید برای درایو سیستم روشن باشد.

ایجاد یک نقطه بازیابی سیستم به صورت دستی شما می توانید از Windows System Restoreبرای ایجاد یک نقطه بازیابی در هر زمان استفاده کنید.

مرحله .1در کادر جستجوی ویندوز 10.create a restore point 1را وارد کرده و نتیجه مطابق را انتخاب کنید.

مرحله .2تب System Protectionورا انتخاب کرده و سپس Createرا انتخاب کنید.

توجه: قبل از اینکه بتوانید نقاط بازیابی ایجاد کنید، حفاظت سیستم باید برای درایو سیستم (معمولا با حرف (Cروشن باشد. یک درایو را انتخاب کنید و سپس پیکربندی را برای روشن یا غیرفعال کردن حفاظت سیستم انتخاب کنید.

بازیابی از یک نقطه بازیابی سیستم مرحله 1.در کادر جستجوی ویندوز 10، Recovery را وارد کرده و نتیجه مطابق را انتخاب کنید.

مرحله Next Restore System Open 2.را انتخا ب کنید.

مرحله .3یک نقطه بازیابی را انتخاب کنید و سپس Next ⊔ Finishرا انتخاب کنید.

توجه: برای بررسی اینکه کدام برنامه و نصب درایور با یک نقطه بازیابی خاص مرتبط است، می توانید اسکن برای برنامه های آسیب دیده را انتخاب کنید.

#### ویندوز را ریست کنید

اگر ویندوز طبق معمول به خوبی اجرا نمی شود، می توانید آن را بازنشانی کنید.

مرحله .1منوی Startرا باز کنید و سپس Settings I Update & Security I Recovery انتخاب کنید.

مرحله .2در بخش ،Reset this PCروی Get startکلیک کنید .

مرحله .3گزینه Keep my filesوا انتخاب کنید.

توجه: قبل از انتخاب حذف همه چیز از اطلاعات شخصی نسخه پشتیبان تهیه کنید .

مرحله .4دستورالعمل های روی صفحه را برای تکمیل فرآیند بازنشانی دنبال کنید.

### یک درایو بازیابی ایجاد کنید

Created in the state of the state of the state of the state of the state of the state of the state of the state of the state of the state of the state of the state of the state of the state of the state of the state of th برای ایجاد درایو بازیابی ویندوز از درایو USB(ارائه نشده) استفاده کنید. اگر ویندوز راه اندازی نمی شود، می توانید از درایو بازیابی یا انیابی یا تنظیم مجدد ویندوز استفاده کنید.

نکات: اکثر درایوهای USBاز کانکتور Type-Aاستفاده می کنند. اگر رایانه شما دارای کانکتور USBکانوع Aنیست، دو گزینه دارید:

•یک درایو USBبا رابط C-Typeبخرید و از آن استفاده کنید،یا •یک آداپتور C-Type USBبه A-Typeبخرید و از آن استفاده کنید

مرحله 1.در کادر جستجوی ویندوز 1.o، Create a recovery drive را وارد کرده و نتیجه مطابق را انتخاب کنید.

مرحله .2مطمئن شوید که پشتیبانٰگیری از فایل\های سیستم در درایو بازیابی انتخاب شده است و سپس Nextرا انتخاب کنید.

مرحله .3یک درایو USBرا به رایانه خود وصل کنید، آن را انتخاب کنید و سپس Next ⊔ Createرا انتخاب کنید.

توجه: فایل های قبلی روی درایو حذف خواهند شد. قبل از استفاده از فایل\های شخصی برای ایجاد درایو بازیابی، از آن\ها نسخه پشتیبان تهیه کنید.

حكم و الحالي التي يتم تعريف سعيد المتي يستطيع التي يتعاون المتابعة والمتعاونة والمتعاونة والمتعاونة والمتعاونة<br>والمتعاونة والتي تعاون عن المتعاون المتعاون المتعاون المتعاون المتعاون المتعاون المتعاون المتعاون المتعاون الم هنگامی که درایو بازیابی ایجاد می شود، ممکن است گزینه Delete the recovery partition from your PCرا ببینید . اگر می خواهید فضای درایو رایانه خود را آزاد کنید، آن را انتخاب کنید و سپس Deleteرا انتخاب کنید. در غیر این صورت، Finishرا انتخاب کنید.

از یک درایو بازیابی بازیابی یا تنظیم مجدد ویندوز استفاده کنید

اگر ویندوز نمی تواند راه اندازی شود، می توانید از یک درایو بازیابی (ایجاد شده از قبل) برای بازیابی یا تنظیم مجدد ویندوز استفاده کنید.

درایو بازیابی مرحله 1.درایو بازیابی را به رایانه خود وصل کنید. کامپیوتر خود را مجددا راه اندازی کنید و تنظیم کنید تا از

توجه: برای رایانههای بدون کانکتور USBنوع ،Aممکن است برای استفاده از درایو بازیابی نیاز به خرید و استفاده از آداپتور .داشتهباشیدType-A)

مرحله .2در صفحه انتخاب گزینه ، عیب یابی را انتخاب کنید.

مرحله .3یک گزینه بازیابی را انتخاب کنید.

گزینه های پیشرفته System Restore ارا انتخاب کنید تا رایانه خود را به نقطه بازیابی سیستم بازگردانید.

یا بازیابی از درایو را برای بازنشانی رایانه خود انتخاب کنید.

توجه: اگر هنگام ایجاد درایو بازیابی گزینه Backup system files to the recovery driveرا انتخاب نکرده باشید ، بازیابی از درایو در دسترس نیست.

توجه: تمام فایل های شخصی ایجاد شده در رایانه شما پس از بازیابی از درایو حذف می شوند.

## پیوست .Aاطلاعات ایمنی مهم

## اطلاعیه های ایمنی

این اطلاعات می تواند به شما در استفاده ایمن از رایانه کمک کند. تمام اطلاعات موجود در رایانه خود را دنبال کرده و حفظ کنید. اطلاعات موجود در این سند شرایط قرارداد خرید شما یا گارانتی محدود را تغییر نمی دهد. برای اطلاعات «اطلاعات گارانتی» در راهنمای ایمنی و گارانتی که همراه با رایانه شما ارائه می شود، مراجعه کنید.

ایمنی مشتری مهم است. محصولات ما به گونه ای طراحی شده اند که ایمن و موثر باشند. با این حال، رایانه های شخصی دستگاه های الکترونیکی هستند. کابلهای برق، آداپتورهای برق و سایر ویژگی\ها می⊽وانند خطرات ایمنی بالقوهای ایجاد کنند که می٦واند منجر به صدمات فیزیکی یا آسیب به اموال شود، بهاویژه در صورت استفاده نادرست. برای کاهش این خطرات، دستورالعمل⊌ای همراه محصول خود را دنبال کنید، همه هشدارهای روی محصول و دستورالعمل⊌ای عملیاتی را رعایت کنید و اطلاعات موجود در این سند را به دقت بررسی کنید. با پیروی دقیق از اطلاعات موجود در این سند و ارائه شده همراه با محصول خود، می توانید از خود در برابر خطرات محافظت کنید و محیط کار رایانه ای امن تری ایجاد کنید.

توجه: این اطلاعات شامل ارجاعاتی به آداپتورهای برق و باتری است. علاوه بر این، برخی از محصولات (مانند بلندگوها و مانیتورها) با آداپتورهای برق خارجی عرضه می شوند. اگر چنین محصولی دارید، این اطلاعات در مورد محصول شما صدق می کند. علاوه بر این، محصولات کامپیوتری حاوی یک باتری داخلی به اندازه یک سکه هستند که انرژی ساعت سیستم را حتی زمانی که کامپیوتر از برق جدا است تامین می کند، بنابراین اطلاعات ایمنی باتری برای همه محصولات کامپیوتری اعمال می شود.

### اطلاعات مهم در مورد استفاده از رایانه شما

اطمینان حاصل کنید که نکات مهمی که در اینجا ارائه شده است را دنبال می کنید تا بیشترین استفاده و لذت را از رایانه خود ببرید. عدم انجام این کار ممکن است منجر به ناراحتی یا آسیب شود یا باعث از کار افتادن رایانه شود.

از خود در برابر گرمایی که رایانه شما تولید می کند محافظت کنید.

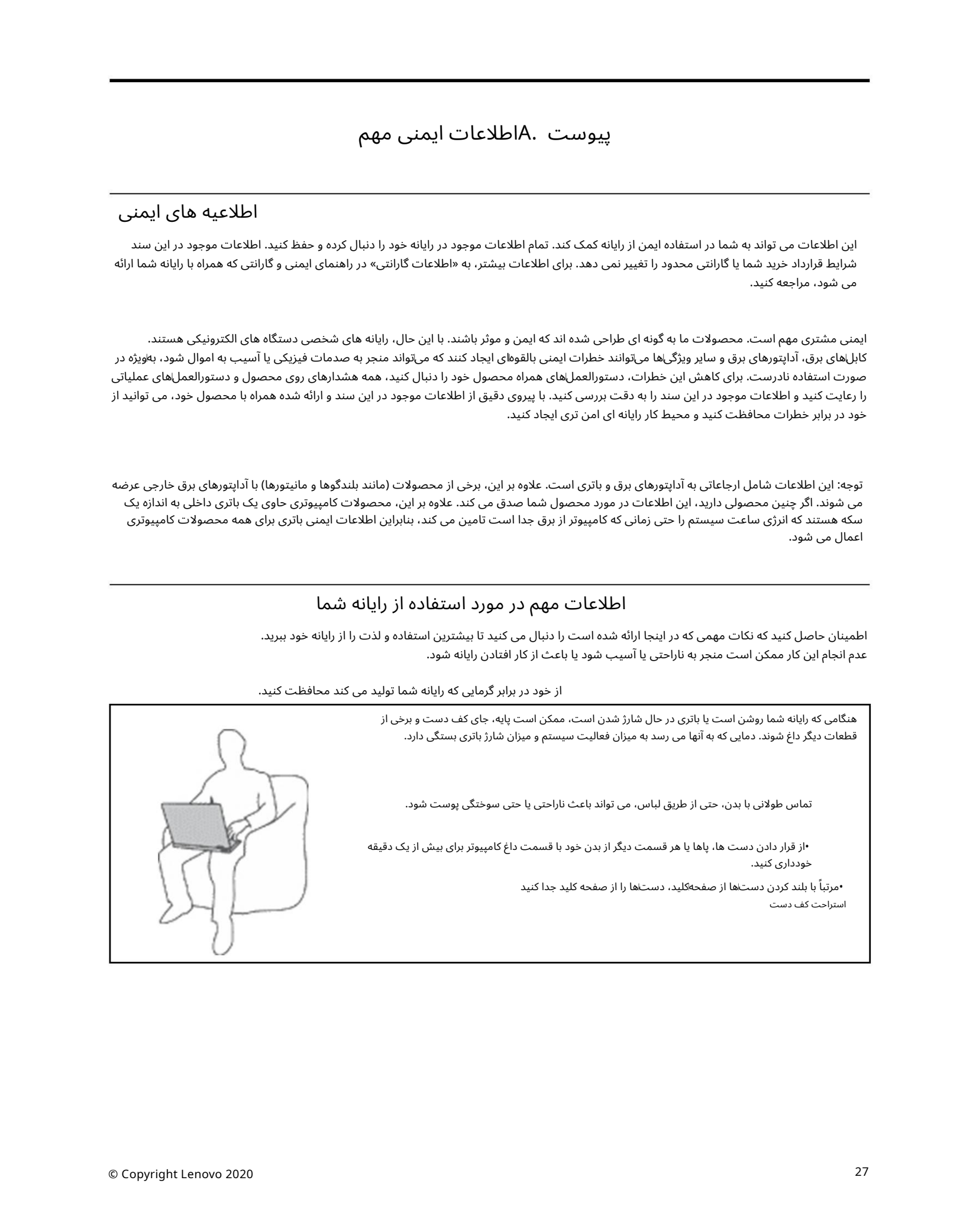

هنگامی که آداپتور برق متناوب به یک پریز برق و کامپیوتر شما متصل می شود، گرما تولید می کند.

تماس طولانی با بدن، حتی از طریق لباس، ممکن است باعث سوختگی پوست شود.

•آداپتور برق متناوب را در هنگام استفاده با هیچ قسمتی از بدن خود در تماس قرار ندهید.

•هرگز از آن برای گرم کردن بدن خود استفاده نکنید. •در حین استفاده، سیم ها را دور آداپتور برق متناوب قرار ندهید.

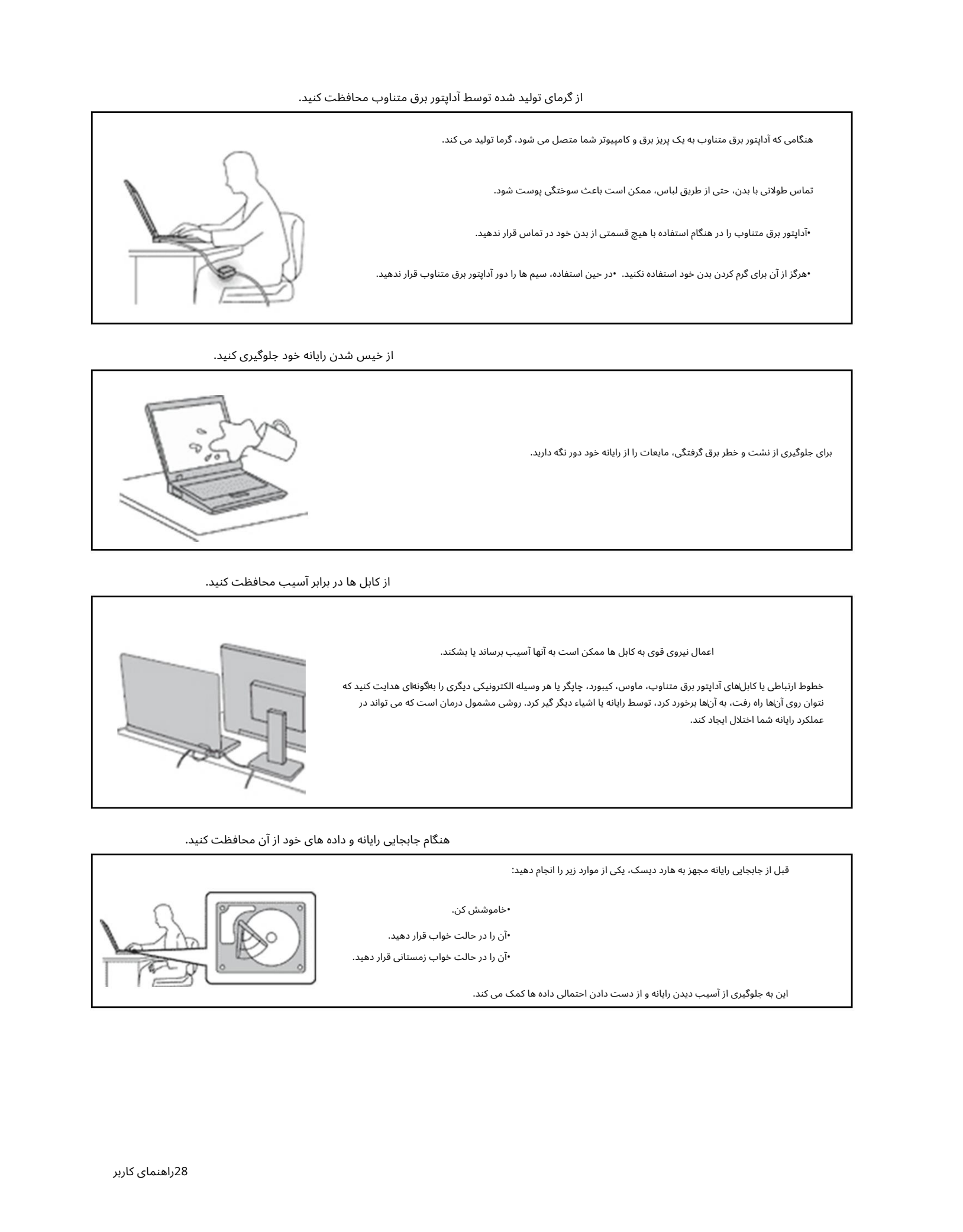

#### از خیس شدن رایانه خود جلوگیری کنید.

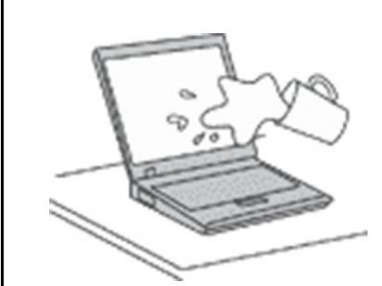

برای جلوگیری از نشت و خطر برق گرفتگی، مایعات را از رایانه خود دور نگه دارید.

از کابل ها دربرابر آسیب محافظت کنید.

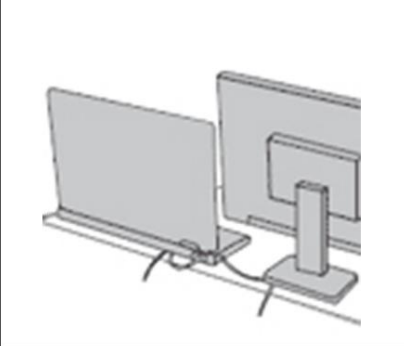

اعمال نیروی قوی به کابل ها ممکن است به آنها آسیب برساند یا بشکند.

خطوط ارتباطی یا کابل⊌ای آداپتور برق متناوب، ماوس، کیبورد، چاپگر یا هر وسیله الکترونیکی دیگری را بهاگونهای هدایت کنید که نتوان روی آنها راه رفت، به آنها برخورد کرد، توسط رایانه یا اشیاء دیگر گیر کرد. روشی مشمول درمان است که می تواند در عملکرد رایانهشما اختلال ایجاد کند.

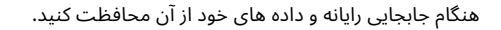

قبل از جابجایی رایانه مجهزبه هارد دیسک،یکی از موارد زیر را انجام د هید:

•خاموشش کن.

•آن را در حالت خوا ب قرار د هید.

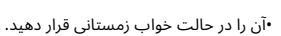

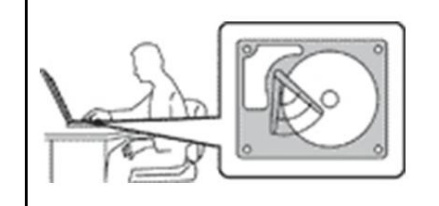

این به جلوگیری از آسیب دیدن رایانه و از دست دادن احتمالی داده ها کمک می کند.

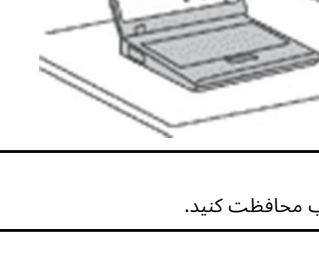

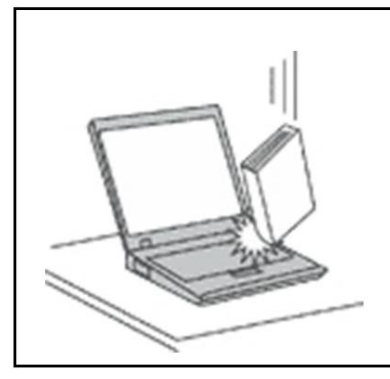

اجسام سنگین را بر روی کامپیوتر، نمایشگر یا دستگاه های خارجی خود نیندازید، ضربه نخورید، خراش ندهید، نپیچانید، ضربه نزنید، ارتعاش نزنید، فشار ندهید.

کامپیوتر خود رابا احتیاط حمل کنید.

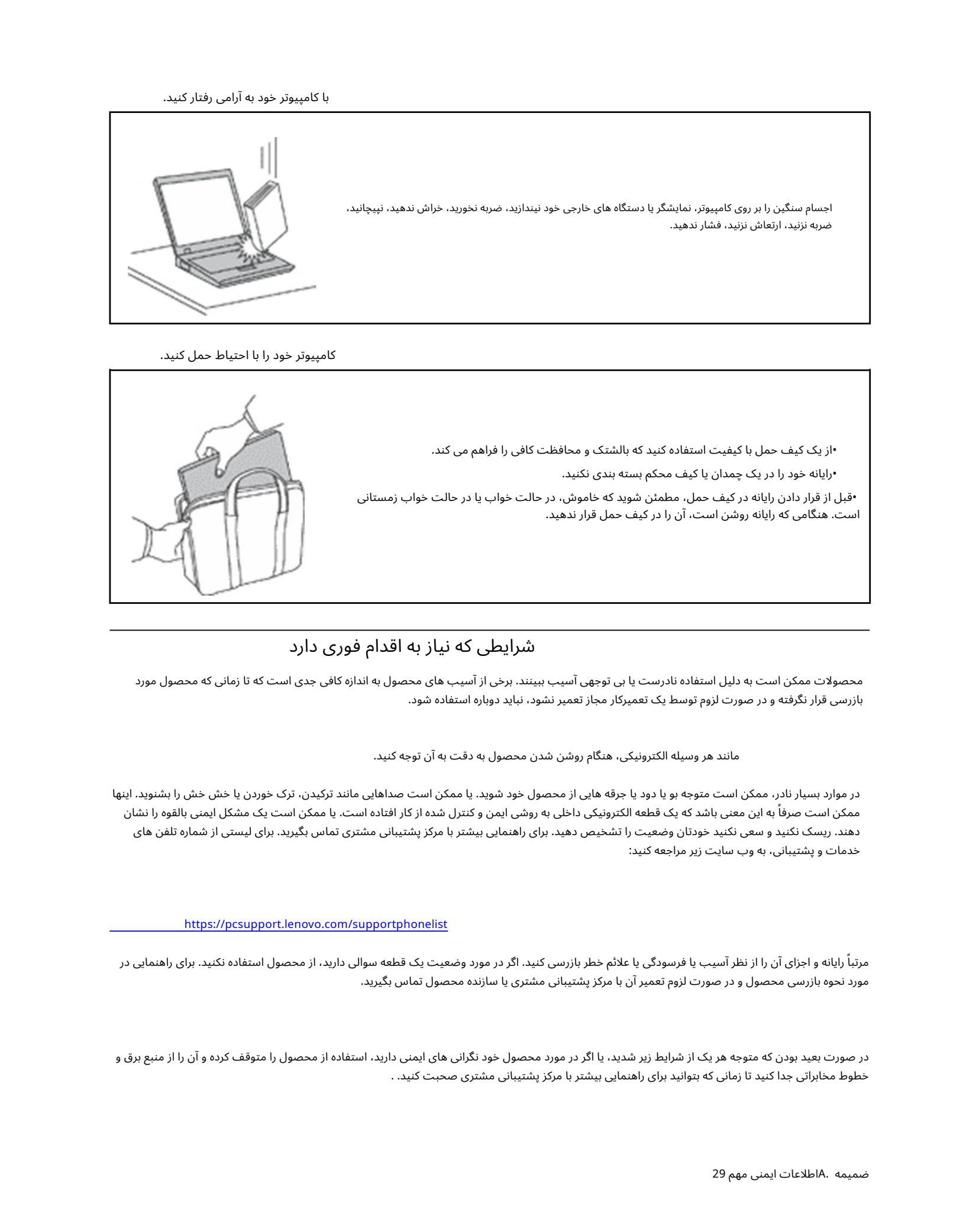

•از یک کیف حمل با کیفیت استفاده کنید که بالشتک و محافظت کافی را فراهم می کند.

•رایانه خود را دریک چمدانیا کیف محکمبستهبند ی نکنید.

•قبل از قرار دادن رایانه در کیف حمل، مطمئن شوید که خاموش، در حالت خواب یا در حالت خواب زمستانی است. هنگامی که رایانه روشن است، آن را در کیف حمل قرار ند هید.

## شرایطی که نیاز به اقدام فوری دارد

محصولات ممکن است به دلیل استفاده نادرست یا بی توجهی آسیب ببینند. برخی از آسیب های محصول به اندازه کافی جدی است که تا زمانی که محصول مورد بازرسی قرار نگرفته و در صورت لزوم توسط یک تعمیرکار مجاز تعمیر نشود، نباید دوباره استفاده شود.

مانند هر وسیله الکترونیکی، هنگام روشن شدن محصول به دقت به آن توجه کنید.

در موارد بسیار نادر، ممکن است متوجه بو یا دود یا جرقه هایی از محصول خود شوید. یا ممکن است صداهایی مانند ترکیدن، ترک خوردن یا خش خش را بشنوید. اینها ممکن است صرفاً به این معنی باشد که یک قطعه الکترونیکی داخلی به روشی ایمن و کنترل شده از کار افتاده است. یا ممکن است یک مشکل ایمنی بالقوه را نشان دهند. ریسک نکنید و سعی نکنید خودتان وضعیت را تشخیص دهید. برای راهنمایی بیشتر با مرکز پشتیبانی مشتری تماس بگیرید. برای لیستی از شماره تلفن های خدمات و پشتیبانی، به وب سایت زیر مراجعه کنید:

<https://pcsupport.lenovo.com/supportphonelist>

مرتباً رایانه و اجزای آن را از نظر آسیب یا فرسودگی یا علائم خطر بازرسی کنید. اگر در مورد موسعی مورد مورد استفاده نکنید. برای راهنمایی در مورد نحوه بازرسی محصول و در صورت لزوم تعمیر آن با مرکز پشتیبانی مشتری یا سازنده محصول تماس بگیرید.

در صورت بعید بودن که متوجه هر یک از شرایط زیر شدید، یا اگر در مورد محصول خود نگرانی های ایمنی دارید، استفاده از محصول را متوقف کرده و آن را از منبع برق و خطوط مخابراتی جدا کنید تا زمانی که بتوانید برای راهنمایی بیشتر با مرکز پشتیبانی مشتری صحبت کنید. . •کابل های برق، دوشاخه ها، آداپتورهای برق، سیم های افزودنی، محافظ های برق، یا منابع تغذیه ترک خورده، شکسته یا آسیب دیده اند.

•علائم گرمای بیش از حد، دود، جرقه یا آتش سوزی. •آسیب به باتری (مانند ترک، فرورفتگی، یا چین)، تخلیه از باتری، یا تجمع مواد خارجی

مواد روی باتری

•صدای ترک خوردن، خش خش یا ترکیدن، یا بوی قوی که از محصول می آید. •علائمی که نشان می دهد مایع ریخته شده یا جسمی روی محصول کامپیوتر، سیم برق یا

آداپتوربرق.

•محصول رایانه، سیم برق یا آداپتور برق در معرض آب قرار گرفته است. •محصول به هر نحوی افتاده یا آسیب دیده است. •هنگامی که دستورالعمل های عملیاتی را دنبال می کنید، محصول به طور معمول کار نمی کند.

توجه: اگر متوجه این شرایط در محصولی (مانند سیم داخلی) که برای یا توسط Lenovoتولید نشده است، متوجه شدید، استفاده از آن محصول را تا زمانی که بتوانید برای دستورالعمل∖های بیشتر با سازنده محصول تماس بگیرید، یا تا زمانی که جایگزین مناسبی دریافت کنید، متوقف کنید.

## خدمات و ارتقاء

سعی نکنید خودتان محصولی را سرویس کنید مگر اینکه مرکز پشتیبانی مشتندات شما این کار را انجام دهد. فقط از ارائه دهنده خدماتی استفاده کنید که برای تعمیر محصول خاص شما تأیید شده باشد.

 $\label{eq:2} \begin{split} \textbf{C} & \text{Tr}( \mathbf{c}_{1} \cdot \mathbf{c}_{2} \cdot \mathbf{c}_{3} \cdot \mathbf{c}_{4} \cdot \mathbf{c}_{5} \cdot \mathbf{c}_{6} \cdot \mathbf{c}_{7} \cdot \mathbf{c}_{8} \cdot \mathbf{c}_{9} \cdot \mathbf{c}_{9} \cdot \mathbf{c}_{1} \cdot \mathbf{c}_{1} \cdot \mathbf{c}_{1} \cdot \mathbf{c}_{1} \cdot \mathbf{c}_{1} \cdot \mathbf{c}_{1} \cdot \mathbf{c}_{1} \cdot \mathbf{c}_{1} \cdot \mathbf{c}_{1} \cdot \mathbf{c}_{$ توجه: برخی از قطعات کامپیوتر توسط مشتری قابل ارتقا یا تعویض هستند. بهروزرسانی۱ها معمولاً به عنوان گزینه۱ها نامیده می\شوند. قطعات جایگزین تایید شده برای نصب مشتری به عنوان واحدهای قابل تعویض مشتری یا CRUنامیده می شوند. Lenovoدادر مواقعی که نصب گزینهها یا جایگزینی CRUپرای مشتریان مناسب است، اسنادی را با دستورالعمل۱ها ارائه می۵ند. هنگام نصب یا تعویض قطعات باید تمام دستورالعمل ها را به دقت دنبال کنید. وضعیت خاموش نشانگر قدرت لزوماً به این معنی نیست که سطح ولتاژ داخل محصول صفر است. قبل از اینکه درپوش ها را از محصول مجهز به سیم برق بردارید، همیشه مطمئن شوید که برق خاموش است و محصول از هر منبع برقی جدا شده است. اگر سوال یا ابهامی دارید، با مرکز پشتیبانی مشتری تماس بگیرید.

اگرچه پس از جدا شدن سیم برق، هیچ قطعه متحرکی در رایانه شما وجود ندارد، هشدارهای زیر برای ایمنی شما ضروری است.

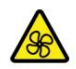

انگشتان و سایر قسمت های بدن خود را از قسمت های خطرناک و متحرک دور نگه دارید. اگر آسیب دیدید، فورا به دنبال مراقبت های پزشکی باشید.

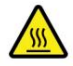

از تماس با قطعات داغ داخل کامپیوتر خودداری کنید. در حین کار، برخی از اجزا به اندازه کافی داغ می شوند تا پوسی اینت اینکه درپوش کامپیوتر را باز کنید، کامپیوتر را خاموش کنید، برق را قطع کنید و تقریباً 10دقیقه صبر کنید تا قطعات خنک شوند.

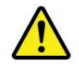

پس از تعویض ،CRUقبل از اتصال برق و راه اندازی رایانه، همه درپوش های محافظ از جمله درپوش رایانه را مجدداً نصب کنید. این اقدام برای کمک به جلوگیری از شوک الکتریکی غیرمنتظره و کمک به مهار آتشاسوزی غیرمنتظره که می٦واند در شرایط بسیار نادر رخ دهد، مهم است.

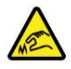

هنگام تعویض ،CRUمراقب لبه های تیز یا گوشه هایی باشید که ممکن است باعث آسیب شوند. اگر آسیب دیدید، فورا به دنبال مراقبت های پزشکی باشید.

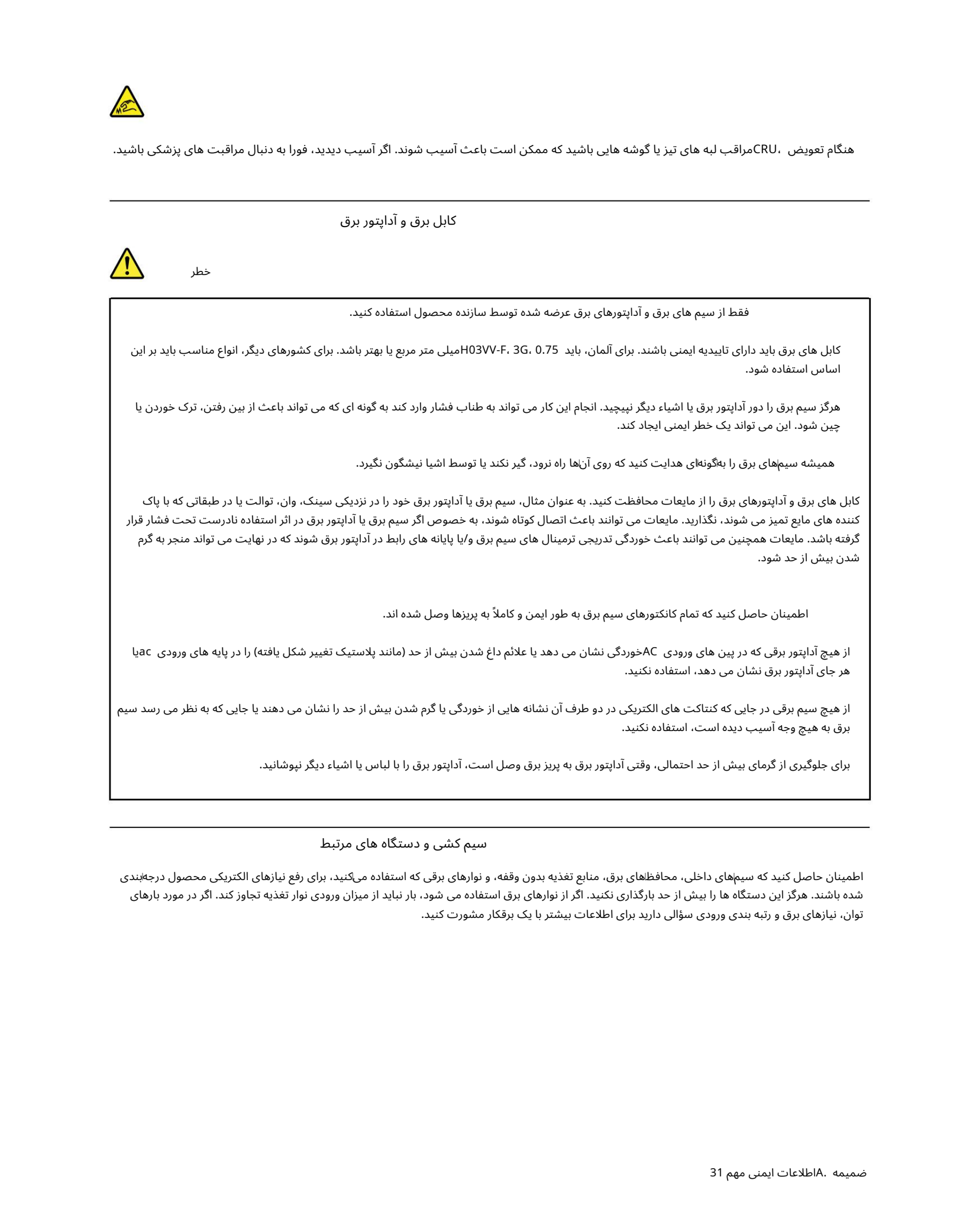

برای جلوگیری از گرمای بیش از حد احتمالی، وقتی آداپتور برق به پریز برق وصل است، آداپتور برق را با لباس یا اشیاء دیگر نپوشانید.

سیم کشی و دستگاه های مرتبط

اطمینان حاصل کنید که سیمٖهای داخلی، محافظاهای برق، منابع تغذیه بدون وقفه، و نوارهای برقی که استفاده میکنید، برای رفع نیازهای الکتریکی محصول درجهابندی شده باشند. هرگز این دستگاه ها را بیش از حد بارگذاری نکنید. اگر از نوارهای برق استفاده می شود، بار نباید از میزان ورودی نوار تغذیه تجاوز کند. اگر در مورد بارهای توان، نیازهای برق و رتبه بندی ورودی سؤالی دارید برای اطلاعات بیشتر با یک برقکار مشورت کنید.

دوشاخه وپریز

خطر

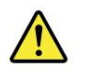

اگر به نظر می رسد پریز (پریز برق) که قصد استفاده از آن را با تجهیزات کامپیوتری خود دارید، آسیب دیده یا خورده است، تا زمانی که توسط یک برقکار خبره تعویض نشود، ازپریز استفاده نکنید.

دوشاخه را خم نکنید یا تغییر ندهید. اگر دوشاخه آسیب دیده است، برای دریافت جایگزین با سازنده تماس بگیرید.

پریز برق را با سایر لوازم خانگی یا تجاری که مقدار زیادی برق مصرف می کنند به اشتراک نگذارید. در غیر این صورت، ولتاژ ناپایدار ممکن است به رایانه، دادهها یا دستگاههای متصل شما آسیب برساند.

 $\label{eq:2} \begin{array}{ll} \textbf{A}(\textbf{z})\bullet\textbf{S}(\textbf{z})\\ \textbf{A}(\textbf{z})\bullet\textbf{S}(\textbf{z})\\ \textbf{A}(\textbf{z})\bullet\textbf{S}(\textbf{z})\\ \textbf{A}(\textbf{z})\bullet\textbf{S}(\textbf{z})\\ \textbf{A}(\textbf{z})\bullet\textbf{S}(\textbf{z})\bullet\textbf{S}(\textbf{z})\\ \textbf{A}(\textbf{z})\bullet\textbf{S}(\textbf{z})\bullet\textbf{S}(\textbf{z})\bullet\textbf{S}(\textbf{z})\bullet\$ برخی از محصولات مجهز به دوشاخه سه شاخه هستند. این دوشاخه فقط در یک پریز برق متصل به زمین قرار می گیرد. این یکی از ویژگی های ایمنی است. این ویژگی ایمنی را با قرار دادن آن در پریز غیر زمینی شکست ندهید. اگر نمی توانید دوشاخه را در پریز قرار دهید، برای دریافت آداپتور پریز تایید شده با یک برقکار تماس بگیرید یا پریز را با پریز جایگزین کنید که این ویژگی ایمنی را فعال می کند. هرگز پریز برق را اضافه بار نکنید. بار کلی سیستم نباید از 80درصد درجه بندی مدار انشعاب تجاوز کند. اگر در مورد بارهای برق و رتبه بندی مدارهای انشعاب سؤالی دارید برای اطلاعات بیشتر با یک برقکار مشورت کنید.

مطمئن شوید که پریز برقی که استفاده می کنید به درستی سیم کشی شده، به راحتی قابل دسترسی است و نزدیک به تجهیزات قرار دارد. سیم های برق را به طور کامل به گونه ای گسترش ندهید که به سیم ها فشار وارد شود.

مطمئن شوید که پریز برق، ولتاژ و جریان مناسب را برای محصولی که نصب می کنید، ارائه می دهد.

تجهیزات را با دقت از پریز برق وصل و جدا کنید.

بیانیه منبع تغذیه

هرگز درپوش منبع تغذیه یا هر قسمتی که برچسب زیر را به آن چسبانده است بردارید.

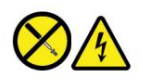

هیچ قطعه قابل تعمیری در داخل این قطعات وجود ندارد. اگر مشکوک به مشکل در یکی از این قطعات هستید، با یک تکنسین خدمات تماس بگیرید. سطوح ولتاژ، جریان و انرژی خطرناک در هر قطعه ای که این برچسب را چسبانده باشد وجود دارد.

دستگاه های خارجی

احتیاط: در حالی که برق کامپیوتر روشن است، هیچ کابل دستگاه خارجی به غیر از کابل های گذرگاه سریال جهانی (USB)و 1394را وصل یا جدا نکنید. در غیر این صورت، ممکن است به رایانه خود آسیب برسانید. برای جلوگیری از آسیب احتمالی به دستگاههای متصل، حداقل پنج ثانیه پس از خاموش شدن رایانه صبر کنید تا دستگاههای خارجی را جدا کنید. اطلاعیه عمومی باتری

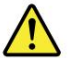

خطر

باتری های ارائه شده توسط Lenovoبرای استفاده با محصول شما از نظر سازگاری آزمایش شده اند و فقط باید با قطعات تایید شده تعویض شوند. باتری غیر از باتری مشخص شده توسط لنوو، یا باتری جدا شده یا تغییر یافته مشمول گارانتی نمی شود.

سوء استفاده یا استفاده نادرست از باتری می تواند باعث گرم شدن بیش از حد، نشت مایع یا انفجار شود. برای جلوگیری از آسیب احتمالی، این دستورالعمل ها را دنبال کنید:

•هیچ باتری را باز نکنید، جدا نکنید، یا سرویس نکنید. •باتری را خرد یا سوراخ نکنید.

•باتری را اتصال کوتاه نکنید و آن را در معرض آب یا مایعات دیگر قرار ندهید. •باتری را از کودکان دور نگه دارید. •باتر ی را از آتش دور نگه دارید.

اگر باتری آسیب دید یا متوجه هر گونه تخلیه یا تجمع مواد خارجی روی سیم های باتری شدید، استفاده از آن را متوقف کنید.

Create the state of the state of the state of the state of the state of the state of the state of the state of the state of the state of the state of the state of the state of the state of the state of the state of the st باتری های قابل شارژ یا محصولات حاوی باتری های قابل شارژ را در دمای اتاق نگهداری کنید و باتری ها تقریباً 30تا 50درصد از ظرفیت کامل شارژ شده باشند. توصیه می کنیم برای جلوگیری از تخلیه بیش از حد باتری ها حداقل سالی یک بار شارژ شوند.

باتری را در زباله هایی که در محل های دفن زباله ریخته می شود، قرار ندهید. هنگام دور انداختن باتری، قوانین یا مقررات محلی را رعایت کنید.

## اطلاعیه در مورد باتری قابل شارژ داخلی

سعی نکنید باتری قابل شارژ داخلی را خارج یا جایگزین کنید. تعویض باتری باید توسط تعمیرگاه یا تکنسین مجاز Lenovoانجام شود.

باتری را فقط طبق دستورالعمل موجود در مستندات محصول دوباره شارژ کنید.

تعمیرگاه ها یا تکنسین های مجاز Lenovoباتری های Lenovoدا طبق قوانین و مقررات محلی بازیافت می کنند.

اطلاعیه باتری لیتیوم سکه ای

خطر

خطر

در صورت تعویض نادرست باتری، خطر انفجار وجود دارد.

اگر باتری سکه ای CRUنیست، سعی نکنید باتری سکه ای را جایگزین کنید. تعویض باتری باید توسط تعمیرگاه یا تکنسین مجاز Lenovoانجام شود.

تعمیرگاه ها یا تکنسین های مجاز Lenovoباتری های Lenovoرا طبق قوانین و مقررات محلی بازیافت می کنند.

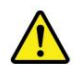

 $\label{eq:R1} \begin{split} \sum_{\substack{\mathbf{C} \in \mathcal{C}(\mathcal{C}, \mathcal{C}) \\ \mathbf{C} \in \mathcal{C}(\mathcal{C}, \mathcal{C}) \\ \mathbf{C} \in \mathcal{C}(\mathcal{C}, \mathcal{C}) \\ \mathbf{C} \in \mathcal{C}(\mathcal{C}, \mathcal{C}) \\ \mathbf{C} \in \mathcal{C}(\mathcal{C}, \mathcal{C})) \\ \mathbf{C} \in \mathcal{C}(\mathcal{C}, \mathcal{C})) \\ \mathbf{C} \in \mathcal{C}(\mathcal{C}, \mathcal{C})) \\ \mathbf{C} \in \mathcal{$ هنگام تعویض باتری سکه ای لیتیومی، فقط از همان نوع یا معادلی که توسط سازنده توصیه می شود استفاده کنید. باتری حاوی لیتیوم است و در صورت عدم استفاده صحیح، جابجایی یا دور انداختن آن می تواند منفجر شود. بلعیدن باتری سکه ای ای می ای سوختگی شدید داخلی در تنها دو ساعت می شود و حتی ممکن است منجر به مرگ شود.

باتری ها را از کودکان دور نگه دارید. اگر باتری سکهای لیتیومی بلعیده شد یا در هر قسمتی از بدن قرار گرفت، فوراً به دنبال مراقبتهای پزشکی باشید.

انجام ند هید:

•بیندازید یا در آب فرو کنید

•تابیش از 100درجهسانتیگراد 212)درجه فارنهایت) گرم کنید. •تعمیریا جدا کردن •در محیطی با فشار هوای بسیار کم رها کنید •در محیطی با دمای بسیار بالا بگذارید •له کنید،

سوراخ کنید، برش دهید، یا سوزانید

باتری را طبق مقررات یا مقررات محلی دور بیندازید.

عبارت زیر برای کاربران ایالت کالیفرنیا، ایالات متحده آمریکا اعمال می شود

اطلاعات پرکلرات کالیفرنیا:

محصولات حاوی باتری۱های سکهای لیتیوم دی اکسید منگنز ممکن است حاوی پرکلرات باشند.

مواد پرکلرات -ممکن است برای جابجایی خاصی اعمال شود، به /https://www.dtsc.ca.gov/hazardouswaste/ perchlorate مراجعه کنید.

## گرما وتهویه محصول

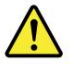

خطر

رایانه ها، آداپتورهای برق متناوب و بسیاری از لوازم جانبی می توانند هنگام روشن شدن و شارژ شدن باتری ها گرما تولید کنند. کامپیوترهای نوت بوک به دلیل اندازه فشرده خود می توانند مقدار قابل توجهی گرما تولید کنند. همیشه این اقدامات احتیاطی اساسی را دنبال کنید:

•هنگامی که رایانه شما روشن است یا باتری در حال شارژ شدن است، پایه، جای کف دست و برخی دیگر

 $\label{eq:2} \begin{minipage}[t]{0.9\textwidth}\begin{minipage}[t]{0.9\textwidth}\begin{minipage}[t]{0.9\textwidth}\begin{minipage}[t]{0.9\textwidth}\begin{minipage}[t]{0.9\textwidth}\begin{minipage}[t]{0.9\textwidth}\begin{minipage}[t]{0.9\textwidth}\begin{minipage}[t]{0.9\textwidth}\begin{minipage}[t]{0.9\textwidth}\begin{minipage}[t]{0.9\textwidth}\begin{minipage}[t]{0.9\textwidth}\begin{minipage}[t]{0.9\textwidth}\begin{minipage}[t]{0.9\textwidth}\begin{minipage}[t]{0.9\textwidth}\begin{$ قسمت های دیگر ممکن است داغ شوند. برای مدت طولانی از تماس دست\ها، پاها یا هر قسمت دیگری از بدن خود با بخش داغ رایانه خودداری کنید. هنگامی که از صفحه کلید استفاده می کنید، از نگه داشتن کف دست خود برای مدت طولانی روی تکیه گاه کف دست خودداری کنید. کامپیوتر شما در حین کارکرد عادی مقداری گرما تولید می کند. مقدار گرما به میزان فعالیت سیستم و میزان شارژ باتری بستگی دارد. تماس طولانی با بدن، حتی از طریق لباس، می تواند باعث ناراحتی یا حتی سوختگی پوست شود. بهطور دورهای با بلند کردن دست\های خود از جای تکیهګف، هنگام استفاده از صفحهګلید استراحت کنید. و مراقب باشید که از صفحه کلید برای مدت طولانی استفاده نکنید. •رایانه خود را کار نکنید یا باتری را در نزدیکی مواد قابل اشتعال یا مواد منفجره شارژ نکنید

محیط ها

•شیارهای تهویه، فن ها و/یا سینک های حرارتی برای ایمنی، راحتی و

عملیات قابل اعتماد این ویژگی ها ممکن است به طور ناخواسته با قرار دادن محصول روی تخت، مبل، فرش یا سایر سطوح انعطاف پذیر مسدود شوند. هرگز این ویژگی ها را مسدود، پوشانده یا غیرفعال نکنید.

•هنگامی که آداپتور برق متناوب به یک پریز برق و کامپیوتر شما وصل می شود، گرما تولید می کند. در حین استفاده آداپتور را در تماس با هیچ قسمتی از بدن خود قرار ندهید. هرگز از آداپتور برق متناوب برای گرم کردن بدن خود استفاده نکنید. تماس طولانی با بدن، حتی از طریق لباس، ممکن است باعث سوختگی پوست شود.

برای ایمنی خود، همیشه این اقدامات احتیاطی اساسی را با رایانه خود دنبال کنید:

هر زمان که رایانه به برق وصل است، درپوش را بسته نگه دارید. •گرد و غبار را از دریچه ها و هر گونه سوراخی در قاب آن پاک کنید. نظافت های مکرر ممکن است

برای رایانه های موجود در مناطق گرد و غبار یا پر رفت و آمد مورد نیاز است.

•هیچ گونه منافذ تهویه را محدود یا مسدود نکنید. •رایانه خود را در داخل مبلمان کار نکنید، زیرا ممکن است خطر داغ شدن بیش از حد را افزایش دهد. •دمای جریان هوا در کامپیوتر نباید از 35درجه سانتیگراد 95)درجه فارنهایت) تجاوز کند.

## اطلاعات ایمنی جریان الکتریکی

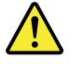

خطر

جریان الکتریکی از کابل های برق، تلفن و ارتباطات خطرناک است.

برای جلوگیری از خطر شوک:

•در هنگام طوفان رعد و برق از رایانه خود استفاده نکنید. •هیچ کابلی را وصل یا جدا نکنید یا نصب، نگهداری یا پیکربندی مجدد را انجام ندهید

این محصول در هنگام طوفان الکتریکی

 $\label{eq:2} \begin{array}{c} \displaystyle \sum_{\substack{a,b,c,d\text{ is a }b\text{ is a }b\text{$ •تمام کابل های برق را به یک پریز برق با سیم و اتصال به زمین متصل کنید. •پریزهای سیمی مناسب را به تجهیزاتی که به این محصول متصل می شود وصل کنید. •در صورت امکان، فقط از یک دست برای اتصال یا جدا کردن کابل های سیگنال استفاده کنید. •هنگامی که شواهدی از آتش سوزی، آب یا آسیب ساختاری وجود دارد، هرگز تجهیزات را روشن نکنید.

•قبل از باز کردن درپوش های دستگاه، سیم های برق، باتری و همه کابل های متصل را جدا کنید، مگر اینکه در مان می وپیکربندی دستور دیگری داده شده باشد.

•تا زمانی که تمام محفظه های قطعات داخلی در جای خود محکم نشده اند، از رایانه خود استفاده نکنید. هرگز استفاده نکنید کامپیوتر هنگامی که قطعات و مدارهای داخلی در معرض دید قرار می گیرند.

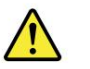

خطر

هنگام نصب، جابجایی یا باز کردن درپوش\ها روی این محصول یا دستگاههای متصل، کابل۵ را همانطور که در روش\های زیر توضیح داده شده است، وصل و جدا کنید.

برای قطع ارتباط:

1. همه چیز را خامو ش کنید.

2.ابتدا سیم های برق را از پریزها جدا کنید.

.3کابل های سیگنال را از کانکتورها جدا کنید.

4.تمام کابل ها را از دستگاه ها جدا کنید.

1. همه چیز را خامو ش کنید. .4کابل های برق را به پریزها وصل کنید. 3.کابل های سیگنال را به کانکتورها وصل کنید. برای اتصال: 2.ابتداتمام کابل ها رابه دستگاه ها وصل کنید.

قبل از نصب سایر کابل های برق متصل به رایانه، سیم برق را باید از پریز دیواری یا پریز جدا کرد.

سیم برق را فقط پس از اتصال تمام کابل های برق دیگر به رایانه ممکن است دوباره به پریز دیواری یا پریز وصل کنید.

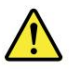

خطر

5.دستگاه ها را روشن کنید.

در هنگام طوفان برق، هیچ گونه تعویضی انجام ندهید و کابل تلفن را به پریز تلفن روی دیوار وصل یا از آن جدا نکنید.

### اطلاعیه نمایشگر کریستال مایع .(LCD(

احتیاط: صفحه نمایش کریستال مایع (LCD)از شیشه ساخته شده است و دست زدن یا افتادن سخت کامپیوتر می تواند باعث شکستن LCDشود. اگر ال سی دی شکسته شد و مایع داخلی به چشم یا دستان شما رفت، فوراً مناطق آسیب دیده را حداقل به مدت 15دقیقه با آب بشویید. اگر بعد از شستشو علائمی وجود داشت، مراقبت های پزشکی را دریافت کنید.

توجه: برای محصولات دارای لامپ های فلورسنت حاوی جیوه (به عنوان مثال، غیر ،(LEDهپ فلورسنت در صفحه نمایش کریستال مایع (LCD)حاوی جیوه است. طبق قوانین محلی، ایالتییا فدرال دفع کنید.

استفاده از هدفونیا هدفون

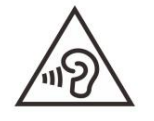

فشار بیش از حد صدا از هدفون و هدفون می تواند باعث کاهش شنوایی شود. تنظیم اکولایزر به حداکثر، ولتاژ خروجی گوشی و هدفون و سطح فشار صدا را افزایش می د هد.

بنابراین، برای محافظت از شنوایی خود، اکولایزر را در سطح مناسب تنظیم کنید.

Created in Master Line of the United States and the created in the Created International Properties and the United States and the United States and the United States and the United States and the United States and the Uni استفاده بیش از حد از هدفون یا هدفون برای مدت طولانی با صدای بالا می تواند خطرناک باشد اگر خروجی هدفون یا اتصالات گوشی با مشخصات 50332-2 EN مطابقت نداشته باشد. کانکتور خروجی هدفون رایانه شما با بند 2-3333 EN 7مطابقت دارد. این مشخصات حداکثر ولتاژ خروجی RMSواقعی باند گسترده رایانه را به 150میلی ولت محدود می کند. برای کمک به محافظت در برابر کم شنوایی، اطمینان حاصل کنید که هدفون یا هدفون\هایی که استفاده می⁄کنید با استاندارد 50332-2 EN(محدودیتهای بند (7برای ولتاژ مشخصه باند وسیع 75میلیٰولت نیز مطابقت دارند. استفاده از هدفون هایی که با استاندارد 2−50332 ENمطابقت ندارند، به دلیل سطح فشار بیش از حد صدا می تواند خطرناک باشد.

اگر رایانه لنوو شما همراه با هدفون یا هدفون در بسته ارائه شده است، ترکیب هدفون یا هدفون و رایانه از قبل با مشخصات EN 50332-1مطابقت دارد. اگر از هدفون یا هدفون های مختلف استفاده می شود، اطمینان حاصل کنید که با استاندارد 5-5033 EN(بند 6.5مقادیر محدودیت) مطابقت دارند. استفاده از هدفون هایی که با استاندارد EN 50332-1 ENمطابقت ندارند، به دلیل سطح فشار بیش از حد صدا می تواند خطرناک باشد.

هشدار خطر خفگی

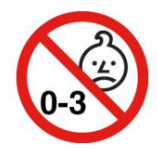

خطر خفگی -محصول حاوی قطعات کوچکی است.

دور از کودکان زیر سه سال نگهداری شود.

اطلاعیه کیسه پلاستیکی

خطر

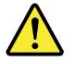

کیسه های پلاستیکی می توانند خطرناک باشند. کیسه های پلاستیکی را از نوزادان و کودکان دور نگه دارید تا از خطر خفگی جلوگیری شود.

#### اطلاعیه قطعات شیشه ای

احتیاط: برخی از قسمت های محصول شما ممکن است شیشه ای باشد. اگر محصول روی سطح سختی بیفتد یا ضربه شدیدی به آن وارد شود، ممکن است این شیشه بشکند. اگر شیشه شکست، آن را لمس نکنید و سعی نکنید آن را بردارید.

تا زمانی که شیشه توسط پرسنل خدمات آموزش دیده تعویض نشود، استفاده از محصول خود را متوقف کنید.

#### پیشگیری از الکتریسیته ساکن

الکتریسیته ساکن، اگرچه برای شما بی ضرر است، اما می تواند به قطعات و گزینه های رایانه آسیب جدی وارد کند. حمل نادرست قطعات حساس به استاتیک می تواند به قطعه آسیب برساند. هنگامی که یک گزینه یا CRUرا باز می9نید، بسته محافظ ساکن حاوی قطعه را باز نکنید تا زمانی که دستورالعمل⊌ا شما را به نصب آن راهنمایی کنند.

هنگامی که گزینه ها یا CRU ها را کنترل می کنید، یا هر کاری را در داخل رایانه انجام می دهید، اقدامات احتیاطی زیر را برای جلوگیری از آسیب ناشی از الکتریسیته ساکن انجام د هید:

•حرکت خود را محدود کنید. حرکت می تواند باعث ایجاد الکتریسیته ساکن در اطراف شما شود. •همیشه قطعات را با دقت مدیریت کنید. آداپتورها، ماژول۱های حافظه و سایر بردهای مدار را توسط

لبه ها. هرگز مدارهای در معرض نور را لمس نکنید.

 $\label{eq:2} \begin{split} \mathcal{L}_{\text{in}}(\mathcal{L}_{\text{in}}) & \text{if} \; \mathcal{L}_{\text{in}}(\mathcal{L}_{\text{in}}) \\ & \text{if} \; \mathcal{L}_{\text{in}}(\mathcal{L}_{\text{in}}) & \text{if} \; \mathcal{L}_{\text{in}}(\mathcal{L}_{\text{in}}) & \text{if} \; \mathcal{L}_{\text{in}}(\mathcal{L}_{\text{in}}) & \text{if} \; \mathcal{L}_{\text{in}}(\mathcal{L}_{\text{in}}) & \text{if} \; \mathcal{L}_{\text{in}}(\mathcal{L}_{\text{in$ •از دست زدن دیگران به اجزاء جلوگیری کنید. •هنگامی که یک گزینه حساس به استاتیک یا CRUنصب می کنید، بسته محافظ استاتیک حاوی قطعه را به یک پوشش فلزی شکاف انبساط یا سایر سطوح فلزی رنگ نشده روی رایانه حداقل به مدت دو ثانیه لمس کنید. این باعث کاهش الکتریسیته ساکن در بسته و بدن شما می شود.

•در صورت امکان، قسمت حساس به استاتیک را از بسته بندی محافظ الکتریسیته ساکن خارج کرده و قطعه را نصب کنید. بدون تنظیم آن هنگامی که این امکان پذیر نیست، بسته بندی محافظ الکتریسیته ساکن را روی یک سطح صاف و هموار قرار دهید و قطعه را روی آن قرار دهید.

•قطعه را روی جلد کامپیوتر یا سایر سطوح فلزی قرار ندهید.

## ییوست .Bدسترسی و اطلاعات ارگونومیک

این فصل اطلاعاتی در مورد دسترسی و ارگونومی ارائه می د هد.

## اطلاعات دسترسی

 $\label{eq:2} \begin{multline} \text{Cov}_{\text{G}}(p_{1},p_{2},p_{3},p_{4}) = \text{Cov}_{\text{G}}(p_{2},p_{3},p_{4}) = \text{Cov}_{\text{G}}(p_{1},p_{2},p_{3},p_{4}) = \text{Cov}_{\text{G}}(p_{1},p_{2},p_{3},p_{4}) = \text{Cov}_{\text{G}}(p_{1},p_{2},p_{3},p_{4}) = \text{Cov}_{\text{G}}(p_{1},p_{2},p_{3},p_{4}) = \text{Cov}_{\text{G}}(p_{1},p_{2},p_{3},p_{4}) = \text{Cov}_{\text$ لنوو متعهد است به کاربرانی که محدودیت های شنوایی، بینایی و تحرک دارند دسترسی بیشتری به اطلاعات و فناوری ارائه دهد. این بخش اطلاعاتی در مورد راه هایی که این کاربران می توانند از تجربه رایانه خود بیشترین بهره را ببرند ارائه می دهد. همچنین می توانید به روزترین اطلاعات دسترسی را از وب سایت زیر دریافت کنید:

#### <https://www.lenovo.com/accessibility>

میانبرهای صفحه کلید

لیست زیر حاوی میانبرهای صفحه کلید است که می تواند به آسان تر کردن رایانه شما کمک کند.

توجه: بسته به صفحه کلید شما، برخی از میانبرهای صفحه کلید زیر ممکن است در دسترس نباشند.

•کلید لوگوی ویندوز :U +باز کردن مرکز سهولت دسترسی Shift •راست به مدت هشت ثانیه: کلیدهای فیلتر

را روشن یا خاموش کنید Shift • پنج بار: کلیدهای چسبنده را روشن یا خاموش کنید Num Lock •به مدت پنج

ثانیه: روشن یا خاموش کنید کلیدهای جابجایی Alt •چپ Shift +چپ :Num Lock +کلیدهای ماوس را روشن

یا خامو ش کنید Alt• چپ Shift +چپ PrtScn +)یا :(PrtScروشنیا خامو ش کردن کنتراستبالا

برای اطلاعات بیشتر به /https://windows.microsoft.com/مراجعه کنید، و سپس با استفاده از هر یک از کلمات کلیدی زیر جستجو کنید: میانبرهای صفحه کلید، ترکیب کلیدها، کلیدهای میانبر.

مرکزسهولت دسترسی

Ease of Access Center در سیستم عامل ویندوز شما را قادر می سازد رایانه های خود را مطابق با نیازهای فیزیکی و شناختی آنها پیکربندی کنید.

برای دسترسی به مرکز سهولت دسترسی:

.1به کنترل پنل بروید و بر اساس دسته بندی مشاهده کنید.

.کنید کلیکEase of Access Ease of Access Center ی رو2.

.3با دنبال کردن دستورالعمل های روی صفحه، ابزار مناسب را انتخاب کنید.

Ease of Access Centerعمدتاً شامل ابزارهای زیر است: Magnifier Magnifier •ابزار مفیدی است که کل صفحه یا بخشی از صفحه را بزرگ می کند تا بتوانید موارد رابهترببینید.

•راو ی

Narratorیک صفحه خوان است که آنچه روی صفحه نمایش داده می شود را با صدای بلند می خواند و رویدادهایی مانند پیام های خطا را توصیف می کند.

•کیبورد رو ی صفحه

اگر ترجیح می‹دهید به جای صفحهکلید فیزیکی، دادها را با استفاده از ماوس، جوی استیک یا سایر دستگاهای اشارهګر در رایانهتان تایپ یا وارد کنید، میتوانید از صفحه⁄کلید روی صفحه استفاده کنید. صفحه⁄کلید روی صفحه تصویری را نمایش می∣دهد صفحه کلید با تمام کلیدهای استاندارد می توانید کلیدها را با استفاده از ماوس یا دستگاه اشاره گر دیگری انتخاب کنید، یا اگر رایانه شما از صفحه نمایش چند لمسی پشتیبانی می کند، می توانید برای انتخاب کلیدها ضربه بزنید.

•کنتراست بالا

کنتراست بالا قابلیتی است که کنتراست رنگ برخی از متن ها و تصاویر را در صفحه نمایش شما افزایش می دهد. در نتیجه، آن اقلام متمایزتر و راحت تر شناسایی می شوند.

•صفحه کلیدشخصی

تنظیمات صفحه کلید را برای سهولت در استفاده از صفحه کلید خود تنظیم کنید. برای مثال، میïوانید از صفحهکلید خود برای کنترل نشانگر استفاده کنید و تایپ کلیدهای ترکیبی خاص را آسانټر کنید.

•ماوس شخصی

تنظیمات ماوس را برای سهولت استفاده از ماوس تنظیم کنید. به عنوان مثال، می توانید ظاهر اشاره گر را تغییر دهید و مدیریت ویندوز را آسان تر کنید.

تشخیص گفتار تشخیص گفتار به شما امکان می دهد رایانه خود را با صدا کنترل کنید.

می توانید از دستورالعمل های شفاهی برای کنترل صفحه کلید و ماوس استفاده کنید. با دستورالعمل های شفاهی، می توانید برنامه ها را شروع کنید، منوها را باز کنید، روی اشیاء روی صفحه کلیک کنید، متن را به اسناد دیکته کنید، و ایمیل بنویسید و ارسال کنید.

برای استفاده از تشخیص گفتار:

.1به کنترل پنل بروید و بر اساس دسته بندی مشاهده کنید. .کنید کلیکEase of Access Speech Recognition ی رو2.

.3دستورالعمل های روی صفحه را دنبال کنید.

فن آوری های صفحه خوان

Created in the control of the spin of the first theoretically are pointed in the first interaction of the spin of the spin of the spin of the spin of the spin of the spin of the spin of the spin of the spin of the spin of فنآوری\های صفحهاخوان عمدتاً بر رابطاهای برنامهاهای نرم|فزاری، سیستم\های کمکی و اسناد مختلف آنلاین متمرکز هستند. برای اطلاعات بیشتر در مورد صفحه خوان ها،به موارد زیر مراجعه کنید:

•استفاده از PDFبا صفحه خوان: • DJGVE=promoid?html.accessibility

/https://www.adobe.com/استفاده از صفحه خوان Products/Blindness/JAWS

JAWS: [https://www.freedomscientific.com/](https://www.freedomscientific.com/Products/Blindness/JAWS)

<https://www.nvaccess.org/> •استفاده از صفحه خوان :NVDA

وضوح صفحه

می توانید با تنظیم وضوح صفحه نمایش رایانه خود، خواندن متن و تصاویر روی صفحه نمایش خود را آسان تر کنید.

برای تنظیم وضوح صفحه: 1.روی یک قسمت خالی روی دسکتاپ کلیک راست کرده و سپس روی Display settings □ Displayکلیک کنید.

2.دستورالعمل های روی صفحه را دنبال کنید.

توجه: تنظیم رزولوشن خیلی کم ممکن است از قرار گرفتن برخی موارد روی صفحه جلوگیری کند.

اندازه آیتم قابل تنظیم

میتوانید با تغییر اندازه آیتمها، خواندن آیتمهای روی صفحهانمایش را آسانتر کنید.

•برای تغییر اندازه مورد به طور موقت، از ابزار ذره بین در Ease of Access Centerاستفاده کنید. •برای تغییر اندازه مورد به طور

دائم:

-اندازه همه موارد رو ی صفحه نمایش خود راتغییر د هید.

.1روی قسمت خالی دسکتاپ کلیک راست کرده و سپس روی Display settings □ Displayکلیک کنید.

.2اندازه مورد را با دنبال کردن دستورالعمل های روی صفحه تغییر دهید. برای برخی از برنامهاها، پیکربندی شما ممکن است تا زمانی که از سیستم خارج نشده و سپس دوباره وارد سیستم شوید اعمال نشود.

اندازه موارد موجود دریک صفحه و ب راتغییر د هید.

Ctrlرا فشار داده و نگه دارید وسپ س کلید علامت مثبت (+)رابرا یبزرگشدنیا کلید علامت منفی (–)رابرا ی کا هش اندازه متن فشار د هید.

-اندازه موارد را روی دسکتاپ یا یک پنجره تغییر دهید.

توجه: این عملکرد ممکن است دربرخی از ویندوز ها کار نکند.

اگر ماوس شما چرخ دارد، Ctrlرا فشار داده و نگه دارید و سپس چرخ را برای تغییر اندازه مورد حرکت دهید.

کانکتورهای استاندارد صنعتی

رایانه شما کانکتورهای استاندارد صنعتی را ارائه می دهد که به شما امکان می دهد دستگاه های کمکی را به هم متصل کنید.

اسناد در قالب های قابل دسترس

Created in the continuum of the control of the control of the control of the control of the control of the control of the control of the control of the control of the control of the control of the control of the control o Lenovoاسناد الکترونیکی را در قالبھای قابل دسترس، مانند فایلھای PDFبا برچسب§ذاری مناسب یا فایل\های زبان نشانه§ذاری (HyperText (HTML) ارائه می⁄کند. مستندات الکترونیکی Lenovoبرای اطمینان از اینکه کاربران دارای اختلال بینایی می توانند اسناد را از طریق یک صفحه خوان بخوانند توسعه یافته است. هر تصویر در مستندات همچنین شامل متن جایگزین کافی است تا کاربران کم بینا هنگام استفاده از صفحهاخوان بتوانند تصویر را درک کنند. توجه: این عملکرد ممکن است در برخی از ویندوزها کار نکند.<br>اگر ماوس شما جرخ دارد، ا۲کار فشار داده و نگه دارید و سیس جرخ را برای تغییر اندازه مورد حرکت دهید.<br>استاد در قالب های قابل دسترس<br>استاد در قالب های قابل دسترس<br>استفاده ا -اندازه موارد موجود در یک صفحه وب را تغییر دهید.<br>د علامت منفی (–)را برای کاهش اندازه متن فشار دهی<br>نییر اندازه مورد حرکت دهید.<br>نییر اندازه مورد حرکت دهید.<br>رجسبگذاری مناسب یا فایل۱های زبان نشانهگذاری (L<br>نیلال بینایی می توان

عملکرد و راحتی خود را هنگام استفاده از رایانه به حداکثر برسانید. تمرین ارگونومیک خوب برای استفاده حداکثری از رایانه شخصی و جلوگیری از ناراحتی مهم است.

کار در دفتر مجازی ممکن است به معنای سازگاری با تغییرات مکرر در محیط شما باشد. انطباق با منابع نور اطراف، نشستن فعال و قرار دادن سخت افزار رایانه می تواند به شما در بهبود عملکرد و دستیابی به راحتی بیشتر کمک کند.

این مثال فردی را در یک محیط معمولی نشان می دهد. حتی زمانی که در چنین شرایطی قرار ندارید، می توانید بسیاری از این نکات را دنبال کنید. عادات خوب را در خود ایجاد کنید، آنها به شما کمک خواهند کرد.

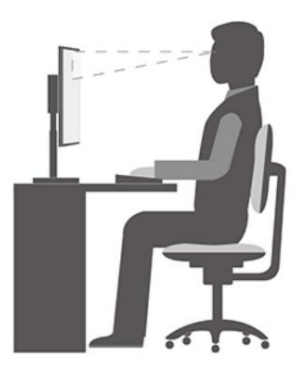

وضعیت عمومی: تغییرات جزئی در وضعیت کاری خود ایجاد کنید تا از شروع ناراحتی ناشی از دوره های طولانی کار در همان وضعیت جلوگیری کنید. وقفه های کوتاه مکرر از محل کار شما همچنین به جلوگیری از ناراحتی جزئی مرتبط با وضعیت کار شما کمک می کند.

صفحه نمایش: نمایشگر را طوری قرار دهید که فاصله دید راحت بین 510میلی متر 20)اینچتا 30 اینچ تا 30اینچ) حفظ شود. از تابش خیره کننده یا انعکاس بر روی صفحه نمایش از نور بالای سر یا منابع نور بیرونی اجتناب کنید. صفحه نمایش را تمیز نگه دارید و روشنایی را در سطوحی تنظیم کنید که به شما امکان می دهد صفحه را به وضوح ببینید. برای تنظیم روشنایی نمایشگر، کلیدهای کنترل روشنایی را فشار دهید.

وضعیت سر: سر و گردن خود را در وضعیتی راحت و خنثی (عمودی یا عمودی) قرار دهید.

صندلی: از صندلی استفاده کنید که پشتیبان خوبی به شما می دهد و ارتفاع صاند می کند. از تنظیمات صندلی استفاده کنید تا به بهترین وجه مناسب وضعیت راحتی شما باشد.

وضعیت بازو و دست: در صورت وجود، از تکیهاگاهای صندلی یا ناحیهای روی سطح کار خود استفاده کنید تا وزن بازوها را تحمل کند. ساعد، مچ دست و دستان خود را در وضعیتی آرام و خنثی (افقی) نگه دارید. با لمس نرم و بدون کوبیدن کلیدها تایپ کنید.

وضعیت ساق پا: ران های خود را موازی با زمین نگه دارید و پاهای خود را صاف روی زمین یا روی زیرپایی قرار دهید.

اگر درسفر هستید چه؟

هنگامی که از رایانه خود در حال حرکت یا در یک محیط معمولی استفاده می کنید، ممکن است رعایت بهترین شیوه های ارگونومیکی ممکن نباشد. صرف نظر از تنظیمات، سعی کنید تا حد امکان نکات را رعایت کنید.

المعاملة المعاونة والتي تتم المعاونة والمعاملة المعاونة والتي تتم المعاونة والتي تتم المعاونة والتي تتم المعاون<br>وتعالج المعاونة والمعاونة والتي تتم المعاونة والتي تتم المعاونة والتي تتم المعاونة والتي تتم المعاونة والتي ت برای مثال، درست نشستن و استفاده از نور کافی به شما کمک می کند تا سطح مطلوبی از راحتی و عملکرد را حفظ کنید. اگر محل کر شما در محیط اداری نیست، توجه ویژه ای به استفاده از نشستن فعال و استراحت های کاری داشته باشید. راهحلهای محصول زیادی برای کمک به شما در تغییر و گسترش رایانهاتان برای مطابقت با نیازهایتان در دسترس هستند. می توانید برخی از این گزینه ها را در https://www.lenovo.com/accessories/بیابید.

گزینه های خود را برای راه حل های اتصال و محصولات خارجی که قابلیت تنظیم و ویژگی های مورد نظر شما را ارائه می دهند، کاوش کنید.

سوال در موردبینایی؟

صفحه نمایش بصری رایانه های نوت بوک به گونه ای طراحی شده اند که بالاترین استانداردها را رعایت کنند. این صفحه نمایش های بصری تصاویر واضح و واضح و نمایشگرهای بزرگ و روشن را در اختیار شما قرار می دهند که به راحتی قابل مشاهده و در عین حال برای چشم آسان هستند. هر گونه فعالیت بصری متمرکز و پایدار می تواند خسته کننده باشد. اگر در مورد خستگی چشم یا ناراحتی بینایی سوالی دارید، برای مشاوره با یک متخصص مراقبت بینایی مشورت کنید.

## پیوست ج. اطلاعات مربوط به انطباق

این ضمیمه بیانیه های مختلف انطباق برای محصولات Lenovoرا ارائه می دهد.

## بیانیه انطباق فرکانس رادیویی

مدلهای رایانهای مجهز به ارتباطات بیاسیم با استانداردهای فرکانس رادیویی و ایمنی هر کشور یا منطقهای که در آن برای استفاده بیاسیم تأیید شده است، مطابقت دارد.

علاوه بر این سند، اطمینان حاصل کنید که قبل از استفاده از دستگاههای بیاسیم موجود در رایانه خود، اعلامیه مقررات کشور یا منطقه خود را مطالعه کردهاید.

## اتحادیه اروپا -مطابقت با دستورالعمل تجهیزات رادیویی

 $\label{eq:2} The second term is a given by the following theorem, we have a non-angled number of the input. The second term is a given by the solution. The second term is a given by the solution. The$ این محصول مطابق با تمام الزامات و هنجارهای ضروری است که در دستورالعمل شورای اتحادیه اروپا تجهیزات رادیویی L2014/53/EUدر مورد تقریب قوانین کشورهای عضو در مورد تجهیزات رادیویی اعمال می شود. متن کامل اعلامیه انتحادیه اروپا و اعلامیه های ماژول بی سیم اتحادیه اروپا در آدرس های اینترنتی زیر موجود است: • برای رایانه های نوت بوک: • https://www.lenovo.com/eu-doc-tablets- رایانه های لوحی: • https://www.lenovo.com/eu-doc-tablets- برای رایانه های https://www.lenovo.com/eu-doc-wireless-options :جانبی بی سیم

Lenovoنمیټواند مسئولیت هرگونه عدم رعایت الزامات حفاظتی ناشی از اصلاح غیرتوصیهشده محصول، از جمله نصب کارت\های آپشن از دیگر سازندگان را بپذیرد. این محصول آزمایش شده و مطابق با محدودیت های تجهیزات کلاس Bمطابق با استانداردهای اروپایی هماهنگ شده در دستورالعمل ها مطابقت دارد. محدودیت\های تجهیزات کلاس Bبرای محیطاهای مسکونی معمولی بهمنظور ارائه حفاظت معقول در برابر تداخل با دستگاههای ارتباطی دارای مجوز استخراج شدهاند.

## شناسه FCCو محل ID IC

اگر رایانه خود را در ایالات متحده یا کانادا خریداری کردهاید و رایانه شامل ماژول\های بی\سیم از پیش نصب\شده در کارخانه است، اطلاعات برچسب FCC IDو IC IDبرای ماژولهای بیاسیم در قاب پایین رایانه قابل مشاهده است.

تصویر زیر محل متن حکاکی شده (حکاکی شده با لیزر) یا برچسب غیرقابل جابجایی پیوست شده را نشان می دهد.

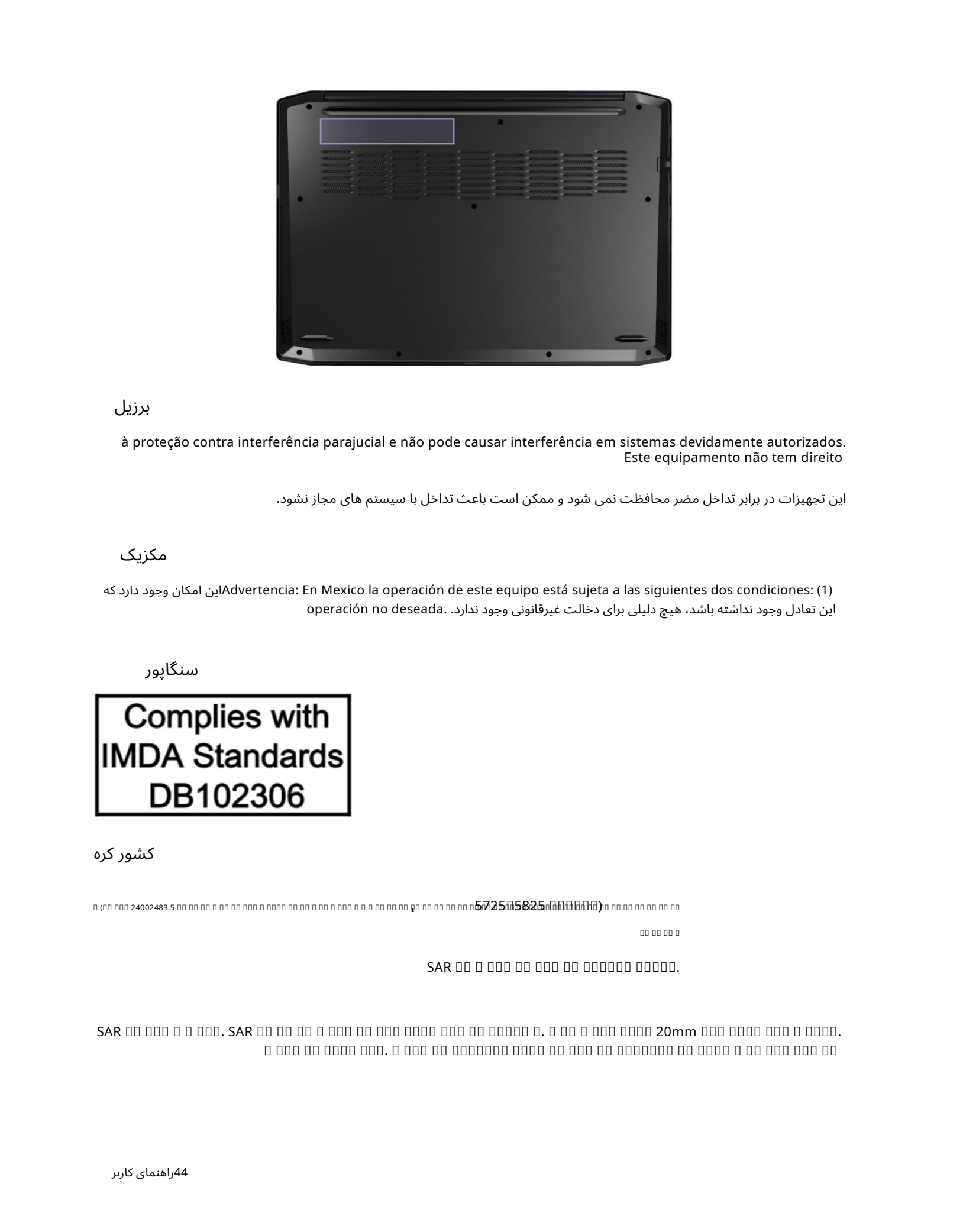

برزیل

à proteção contra interferência parajucial e não pode causar interferência em sistemas devidamente autorizados. Este equipamento não tem direito

این تجهیزات در برابر تداخل مضر محافظت نمی شود و ممکن است باعث تداخل با سیستم های مجاز نشود.

مکزیک

که دارد وجود امکان اینAdvertencia: En Mexico la operación de este equipo está sujeta a las siguientes dos condiciones: (1) این تعادل وجود نداشته باشد، هیچ دلیلی برای دخالت غیرقانونی وجود ندارد. .operación no deseada

سنگاپور

کشور کره

(24002483.5 ، 57255825 )

00 00 00 0

 $SAR$  00 0 000 00 000 00 000000 00000.

SAR . SAR . 20mm . .

### اطلاعات زیست محیطی بر اساس کشورها و مناطق

این بخش اطلاعات زیست محیطی، بازیافت و RoHSرا در مورد محصولات لنوو ارائه می دهد.

## بازیافت و اطلاعات زیست محیطی

لنوو دارندگان تجهیزات فناوری اطلاعات (IT)را تشویق می کند تا زمانی که دیگر نیازی به تجهیزات خود ندارند، مسئولانه آنها را بازیافت کنند. لنوو برنامه ها و خدمات مختلفی را برای کمک به دارندگان تجهیزات در بازیافت محصولات ITخود ارائه می دهد. برای اطلاعات در مورد بازیافت محصولات لنوو، به آدرس زیر بروید:

<https://www.lenovo.com/recycling>

آخرین اطلاعات زیست محیطی در مورد محصولات ما در آدرس زیر موجود است:

<https://www.lenovo.com/ecodeclaration>

اطلاعات مهم WEEE

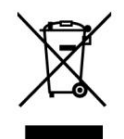

Created in the control of the state of the state of the state of the state of the state of the state of the state of the state of the state of the state of the state of the state of the state of the state of the state of علامت WEEEروی محصولات Lenovoبرای کشورهایی اعمال می شود که مقررات WEEEو زباله های الکترونیکی دارند (به عنوان مثال، دستورالعمل اروپایی ،WEEEقوانین مدیریت زباله های الکترونیکی هند). لوازم خانگی مطابق با مقررات محلی مربوط به ضایعات تجهیزات الکتریکی و الکترونیکی (WEEE)برچسب گذاری می شوند. این مقررات چارچوبی را برای بازگرداندن و بازیافت وسایل مستعمل در هر جغرافیایی تعیین می کند. این برچسب برای محصولات مختلف اعمال می شود تا نشان دهد که محصول نباید دور ریخته شود، بلکه در سیستم های جمع آوری تاسیس شده برای بازیابی این محصولات پایان عمر قرار داده می شود.

کاربران تجهیزات الکتریکی و الکترونیکی (EEE)با علامت WEEEنباید EEEپایان عمر را به عنوان زباله شهری طبقه بندی نشده دفع کنند، بلکه از چارچوب جمع آوری موجود برای بازگرداندن، بازیافت و بازیابی WEEEوبه حداقل رساندن هرگونه اثرات احتمالی استفاده کنند. EEEبر محیط زیست و سلامت انسان به دلیل وجود مواد خطرناک. تجهیزات الکتریکی و الکترونیکی لنوو (EEE)ممکن است شامل قطعات و اجزایی باشد که در پایان عمر ممکن است به عنوان زباله خطرناک واجد شرایط باشند.

EEEو ضایعات تجهیزات الکتریکی و الکترونیکی (WEEE)را می توان به صورت رایگان به محل فروش یا هر توزیع کننده ای که تجهیزات الکتریکی و الکترونیکی با ما هیت و عملکرد مشابه EEEیا WEEEکارکرده می فروشدتحویل داد.

برای اطلاعات بیشتر ،WEEEبه آدرس زیر بروید:

<https://www.lenovo.com/recycling>

اطلاعات WEEEبرای مجارستان

،Lenovoبه عنوان یک تولید کننده، هزینه های متحمل شده در رابطه با انجام تعهدات Lenovoطبق قانون مجارستان شماره (.1.VIII) 197/2014بخش های (5)-(1)بخش 12را متحمل می شود.

## بیانیه بازیافت ژاپن

#### جمع آوری و بازیافت یک کامپیوتر یا مانیتور از کار افتاده Lenovo

اگر کارمند شرکت هستید و نیاز به دور انداختن رایانه یا مانیتور لنوو دارید که متعلق به شرکت است، باید طبق قانون ارتقای استفاده مؤثر از منابع این کار را انجام دهید.

کامپیوترها و مانیتورها به عنوان زباله های صنعتی طبقه بندی می شوند و بای و باله های صنعتی که توسط یک دولت محلی تأیید شده است، به درستی دفع شوند. مطابق با قانون ارتقای استفاده مؤثر از منابع، لنوو ژاپن از طریق و بازیافت رایانه شخصی خود، جمع آوری، استفاده مجدد و بازیافت رایانه ها و مانیتورهای از کار افتاده را ارائه می دهد. برای جزئیات، به وب سایت Lenovoدر آدرس زیر مراجعه کنید:

#### <https://www.lenovo.com/recycling/japan>

بر اساس قانون ترویج استفاده موثر از منابع، جمعآوری و بازیافت رایانهاها و مانیتورهای خانگی توسط سازنده در تاریخ 1اکتبر 2003آغاز شد. .2003برای جزئیات، به:

<https://www.lenovo.com/recycling/japan>

Create the control of the state of the state of the state of the state of the state of the state of the state of the state of the state of the state of the state of the state of the state of the state of the state of the دور ریختن اجزای رایانه Lenovoجرخی از محصولات رایانه Lenovoکه در ژاپن فروخته می شوند ممکن است دارای قطعاتی باشند که حاوی فلزات سنگین یا سایر مواد حساس به محیط زیست باشند. برای دور انداختن صحیح اجزای غیرقابل استفاده، مانند برد مدار چاپی یا درایو، از روش های شرح داده شده در بالا برای جمع آوری و بازیافت رایانه یا مانیتوربلااستفاده استفاده کنید.

#### دور انداختن باتری های لیتیومی استفاده نشده از رایانه های لنوو

یک باتری لیتیومی دکمه ای در داخل رایانه Lenovoشما نصب شده است تا در زمانی که رایانه خاموش است یا از منبع تغذیه اصلی جدا شده است، برق ساعت رایانه را تأمین کند. اگر نیاز به تعویض آن با یک جدید دارید، با محل خرید خوات با ی نا ی دمات با لنوو تماس بگیرید. اگر نیاز به دور انداختن باتری لیتیومی بلااستفاده دارید، آن را با نوار وینیل عایق بندی کنید، با محل خرید خود یا اپراتور دفع زباله های صنعتی تماس بگیرید و دستورالعمل های آنها را دنبال کنید.

#### دور انداختن باتری لیتیومی باید مطابق با قوانین و مقررات محلی باشد.

#### دور انداختن یک باتری از کار افتاده از رایانه های نوت بوک Lenovo

رایانه نوت بوک Lenovoها دارای یک باتری لیتیوم یونی یا یک باتری نیکل متال هیدرید است. اگر کارمند شرکتی هستید که از رایانه نوت بوک Lenovoااستفاده می کنید و باید باتری را دور بریزید، با شخص مناسب در فروش، خدمات یا بازاریابی Lenovoتماس بگیرید و دستورالعمل های آن شخص را دنبال کنید. همچنین می توانید به دستورالعمل ها در آدرس زیر مراجعه کنید:

#### <https://www.lenovo.com/jp/ja/environment/recycle/battery/>

اگر از رایانه نوت بوک Lenovoدر خانه استفاده می کنید و نیاز به دور انداختن باتری دارید، باید قوانین و مقررات محلی را رعایت کنید. همچنین می توانید به دستورالعمل ها در آدرس زیر مراجعه کنید:

<https://www.lenovo.com/jp/ja/environment/recycle/battery/>

## اطلاعات بازیافت برای برزیل

Declarações de Reciclagem no Brasil

Descarte de um Produto Lenovo Fora de Uso

pelo fabricante do produto para que sejam campinhados e processados por empresas especializadas no manuseio de coleta de coleta. محلیEquipamentos Elétricos e Eletrônicos não devem ser descartados em lixo comum, mas enviados à pontos de coleta, autorizados

SAC ou campinhe um e-mail para: reciclar@lenovo.com, informando o modelo, número de série e cidade, a fim de enviarmos as instruçretoes canal específico for auxiliá-lo no descarte desses produtos. Caso você possua um produto Lenovo em situação descarte, Ligue para o nosso um possui Lenovoلنوو راتولید کنید.

## اطلاعات بازیافت باتری برای اتحادیه اروپا

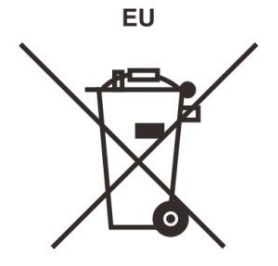

توجه: این علامت فقط برای کشورهای اتحادیه اروپا (EU)اعمال می شود.

باتری ها یا بسته بندی باتری ها مطابق با دستورالعمل اروپا 2006/66/ECدر مورد باتری ها و باتری ها و مایعاتی و باتری ها برچسب گذاری شده اند. این دستورالعمل چارچوبی را برای بازگرداندن و بازیافت باتری ها و باتری های مستعمل در سراسر اتحادیه اروپا تعیین می کند. این برچسب روی باتری\های مختلف اعمال می\شود تا نشان دهد که باتری نباید دور ریخته شود، بلکه بر اساس این دستورالعمل پس از پایان عمر آن دوباره بازیابی میشود.

#### مطابق با دستورالعمل اروپا ،2006/66/EC،باتری ها و باتری ها برچسب گذاری می شوند تا نشان دهند که باید به طور جداگانه جمع آوری شده و در پایان عمر بازیافت شوند. برچسب روی باتری همچنین ممکن است دارای یک نماد شیمیایی برای فلز مربوطه در باتری باشد Pb(برای سرب، جیوه برای جیوه و Cdبرای کادمیوم).

کاربران باتری ها و باتری ها نباید باتری ها و انباشته ها را به عنوان زباله های شهری طبقه بندی نشده دور بریزند، بلکه از چارچوب جمع آوری موجود برای مشتریان برای بازگرداندن، بازیافت و تصفیه باتری ها و باتری ها استفاده کنند. مشارکت مشتری برای به حداقل رساندن هرگونه اثرات بالقوه باتری ها و باتری ها بر محیط زیست و سلامت انسان به دلیل وجود احتمالی مواد خطرناک مهم است.

قبل از قرار دادن تجهیزات الکتریکی و الکترونیکی (EEE)در جریان جمعآوری زباله یادر تأسیسات جمعآوری زباله، کاربر نهایی تجهیزات حاوی باتری و/یا باتری⊌ها باید آن باتری⊌ا و باتریها را برای جمعآوری جداگانه خارج کند.

#### دور انداختن باتری های لیتیومی و بسته های باتری محصولات لنوو

ممکن است یک باتری لیتیومی نوع سکه ای در محصول لنوو شما نصب شده باشد. شما می توانید جزئیات مربوط به باتری را در اسناد محصول بیابید. اگر باتری نیاز به تعویض دارد، با محل خرید خود تماس بگیرید یا برای خدمات با لنوو تماس بگیرید. اگر با نوای ایتیومی دارید، آن را با نوار وینیل عایق بندی کنید، با محل خرید یا اپراتور دفع زباله تماس بگیرید و دستورالعمل های آنها را دنبال کنید.

#### دور انداختن بسته های باتری محصولات لنوو

Create the state property in the state of the state of the state of the state of the state of the state of the<br>
Create the state of the state of the state of the state of the state of the state of the state of the state o دستگاه Lenovoشما ممکن است حاوی یک بسته باتری لیتیوم یونی یا یک بسته باتری نیکل فلز هیدرید باشد. می توانید جزئیات بسته باتری را در اسناد محصول بیابید. اگر نیاز به دور انداختن یک بسته باتری دارید، آن را با نوار وینیل عایق بندی کنید، با فروش، خدمات، یا محل خرید و کنید و است محلس بگیرید و دستورالعمل های آنها را دنبال کنید. همچنین می توانید به دستورالعمل های ارائه شده در راهنمای کاربر برای محصول خود مراجعه کنید.